# **Dell EMC PowerEdge XE2420**

Technical Specifications

**Regulatory Model: B23S Regulatory Type: B23S001 June 2020 Rev. A00**

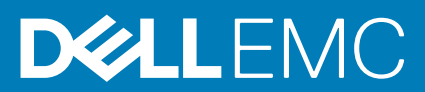

#### Notes, cautions, and warnings

**NOTE: A NOTE indicates important information that helps you make better use of your product.**

**CAUTION: A CAUTION indicates either potential damage to hardware or loss of data and tells you how to avoid the problem.**

**WARNING: A WARNING indicates a potential for property damage, personal injury, or death.** 

© 2020 Dell Inc. or its subsidiaries. All rights reserved. Dell, EMC, and other trademarks are trademarks of Dell Inc. or its subsidiaries. Other trademarks may be trademarks of their respective owners.

# **Contents**

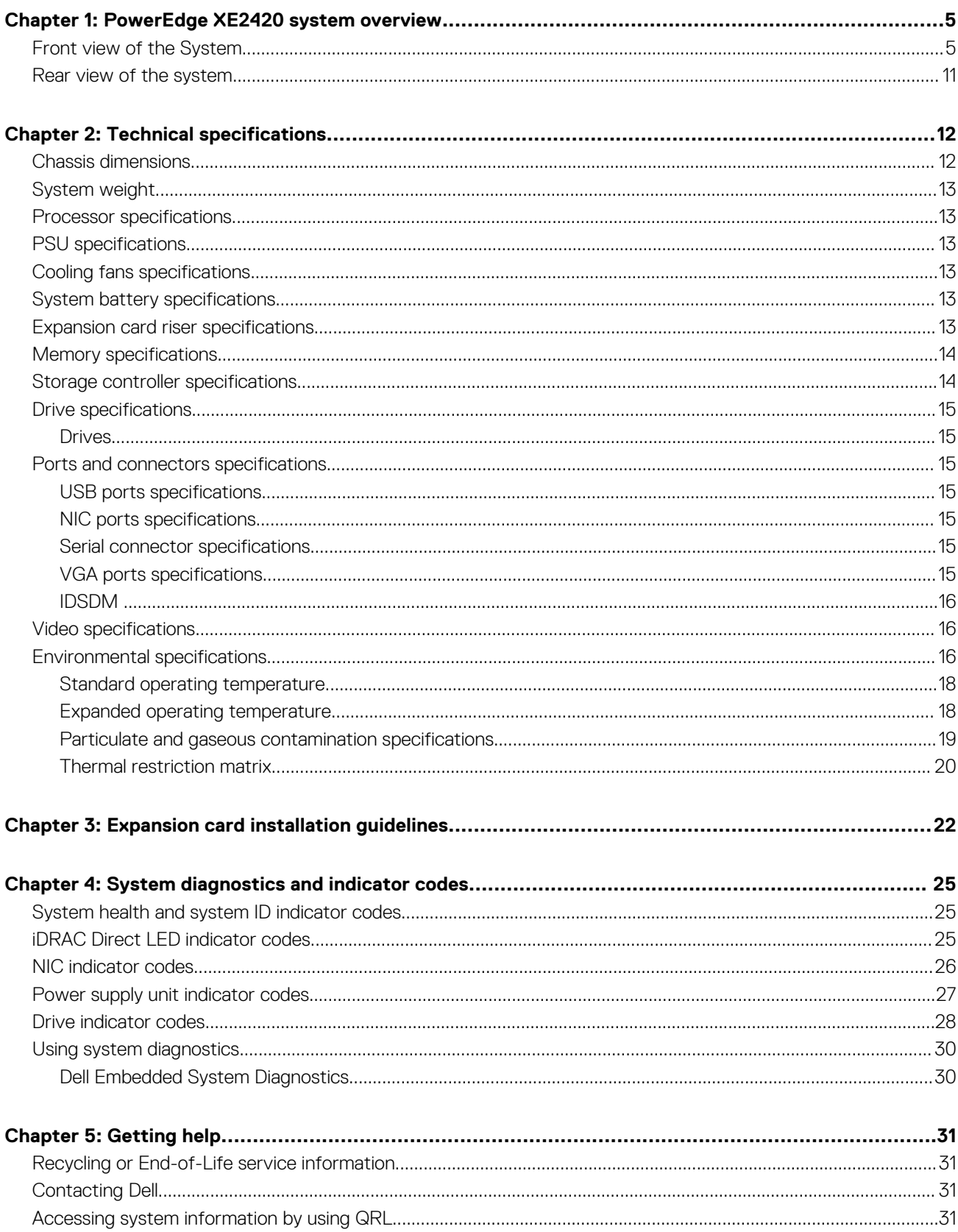

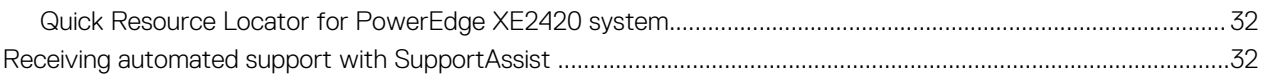

# **PowerEdge XE2420 system overview**

<span id="page-4-0"></span>The PowerEdge XE2420 system is a 2U server that supports:

- Two Intel Xeon Cascade Lake scalable processors up to 150 W
- 16 DDR4 RDIMM and Load Reduced DIMM
- Two, or four, 2.5-inch SATA, SAS, NVMe, or six EDSFF E1.L drives configuration.
- BOSS dual SATA M.2 boot card
- Two redundant 2000 W AC PSUs and 1100 W DC PSUs
- **NOTE: For more information about how to hot swap NVMe PCIe SSD U.2 device, see the Dell Express Flash NVMe PCIe SSD User's Guide at<https://www.dell.com/support>> Browse all Products > Data Center Infrastructure > Storage Adapters & Controllers > Dell PowerEdge Express Flash NVMe PCIe SSD > Documentation > Manuals and Documents.**

**NOTE: All instances of SAS, SATA drives are seen as drives in this document, unless specified otherwise.**

**NOTE: In 2C configuration, hard drive slots 2 and 3 do not support NVMe drives if only processor 1 is installed.**

For more information about supported drives, see the [Drive specifications](#page-14-0) section.

**NOTE: The PowerEdge XE2420 system is suitable for installation in Network Telecommunications Facilities (NTF), and locations where the National Electrical Code (NEC) applies.**

 $\Omega$ **NOTE: The PowerEdge XE2420 system is suitable for Common Bonding Networks (CBNs).**

#### **Topics:**

- Front view of the System
- [Rear view of the system](#page-10-0)

### **Front view of the System**

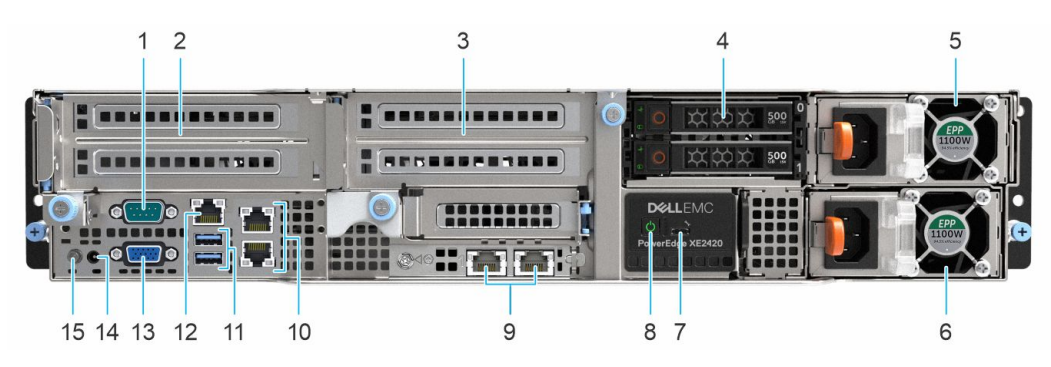

**Figure 1. Front view of 2 x 2.5-inch drive system**

#### **Table 1. Front view of 2 x 2.5-inch drive system**

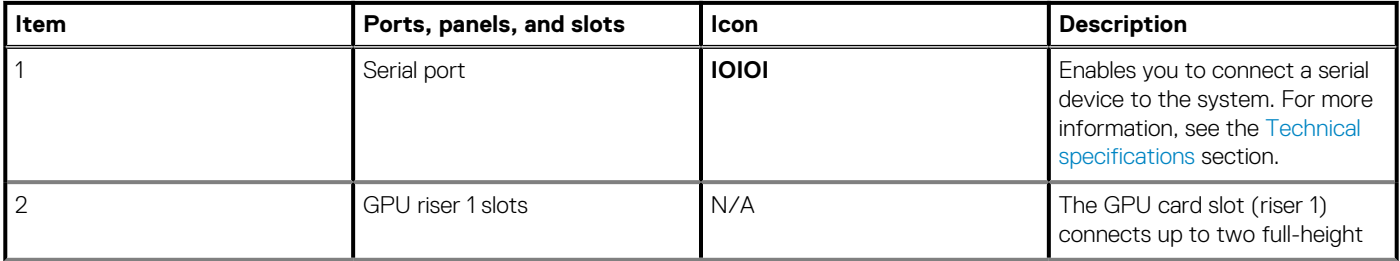

#### **Table 1. Front view of 2 x 2.5-inch drive system (continued)**

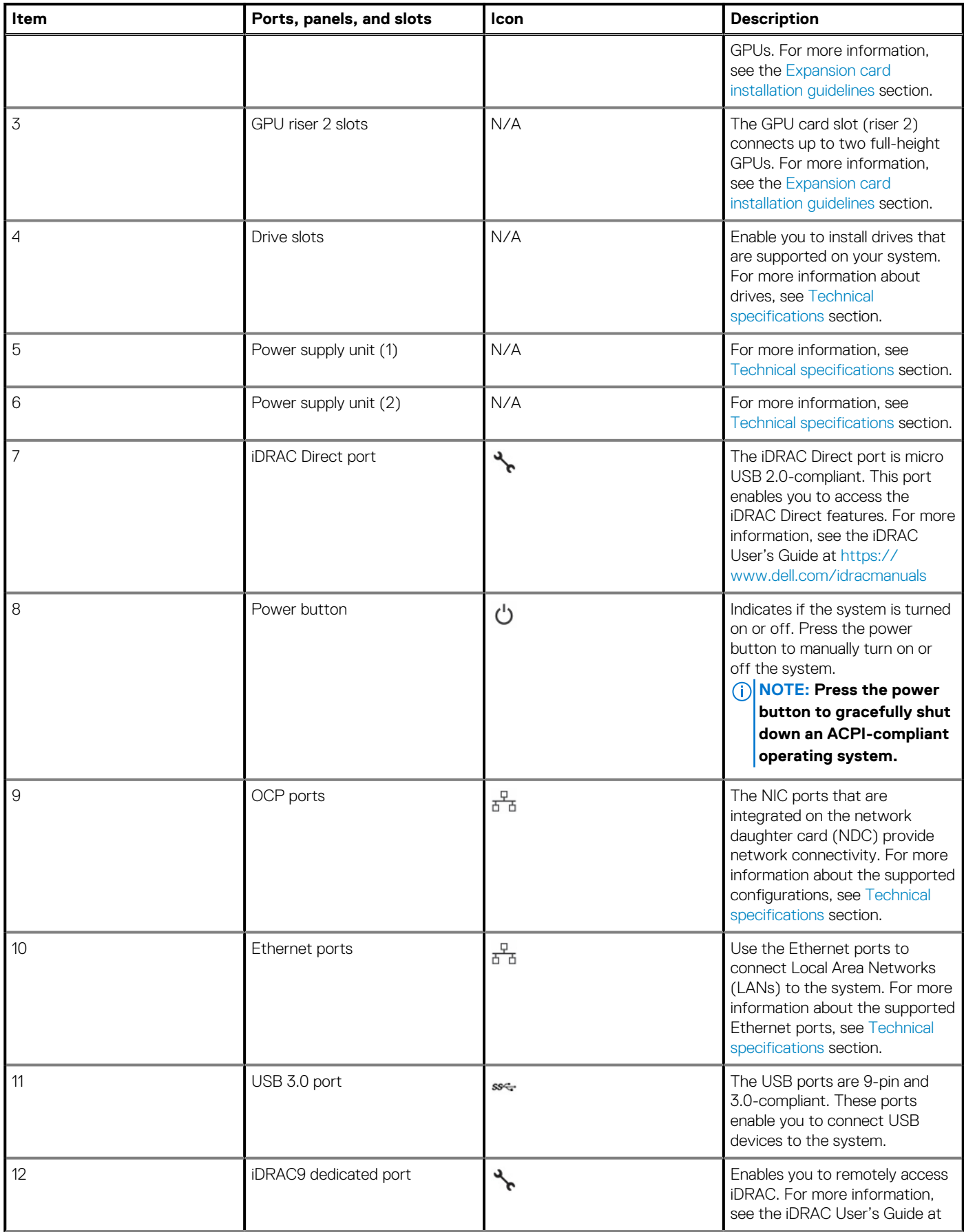

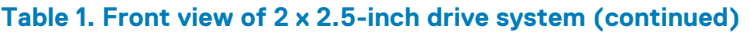

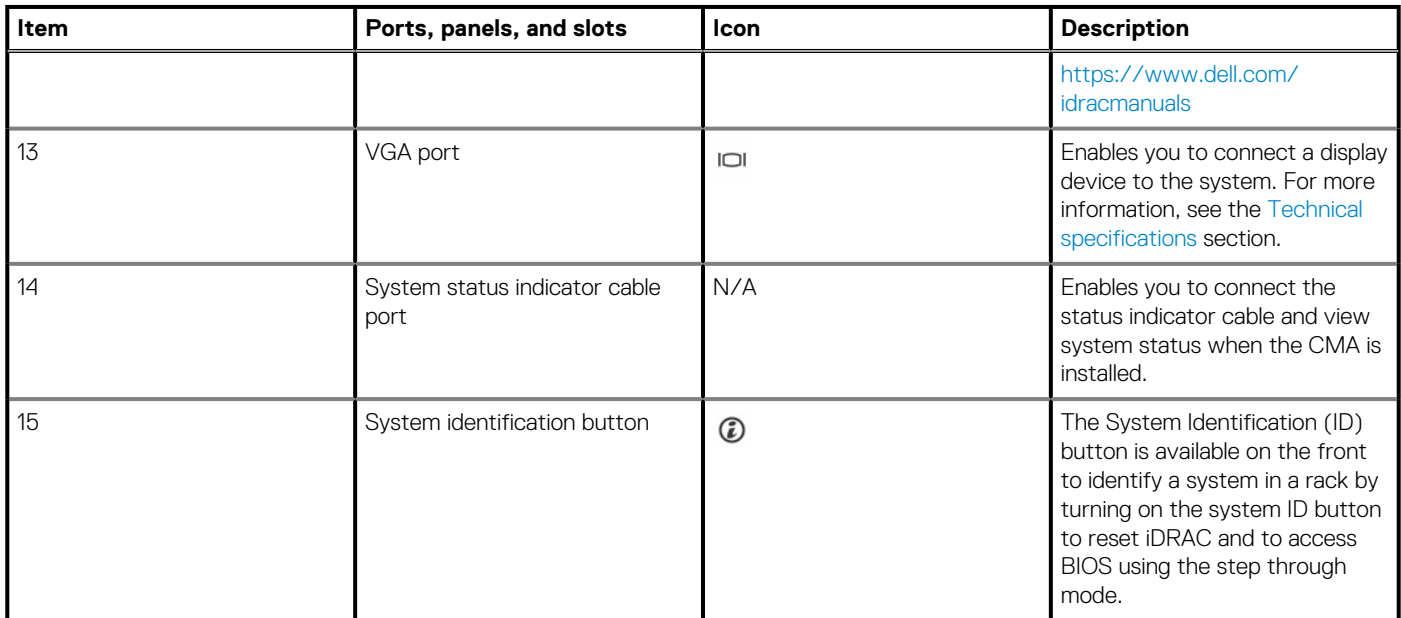

For more information about the ports, see the [Technical Specifications](#page-11-0) section.

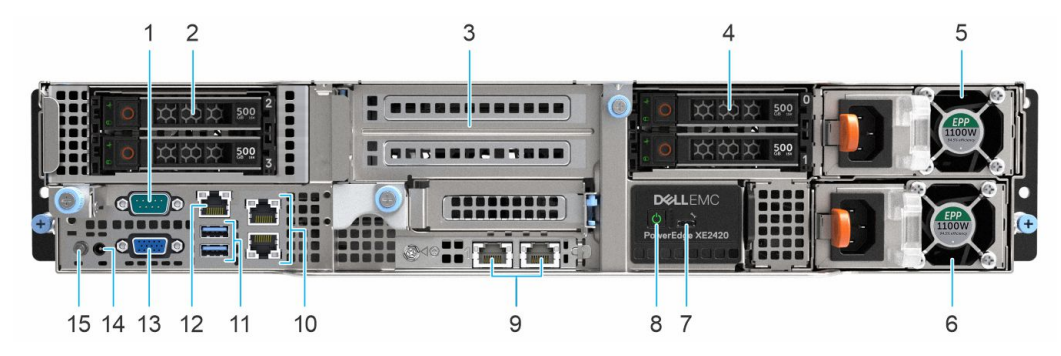

**Figure 2. Front view of 4 x 2.5-inch drive system**

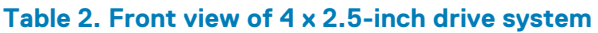

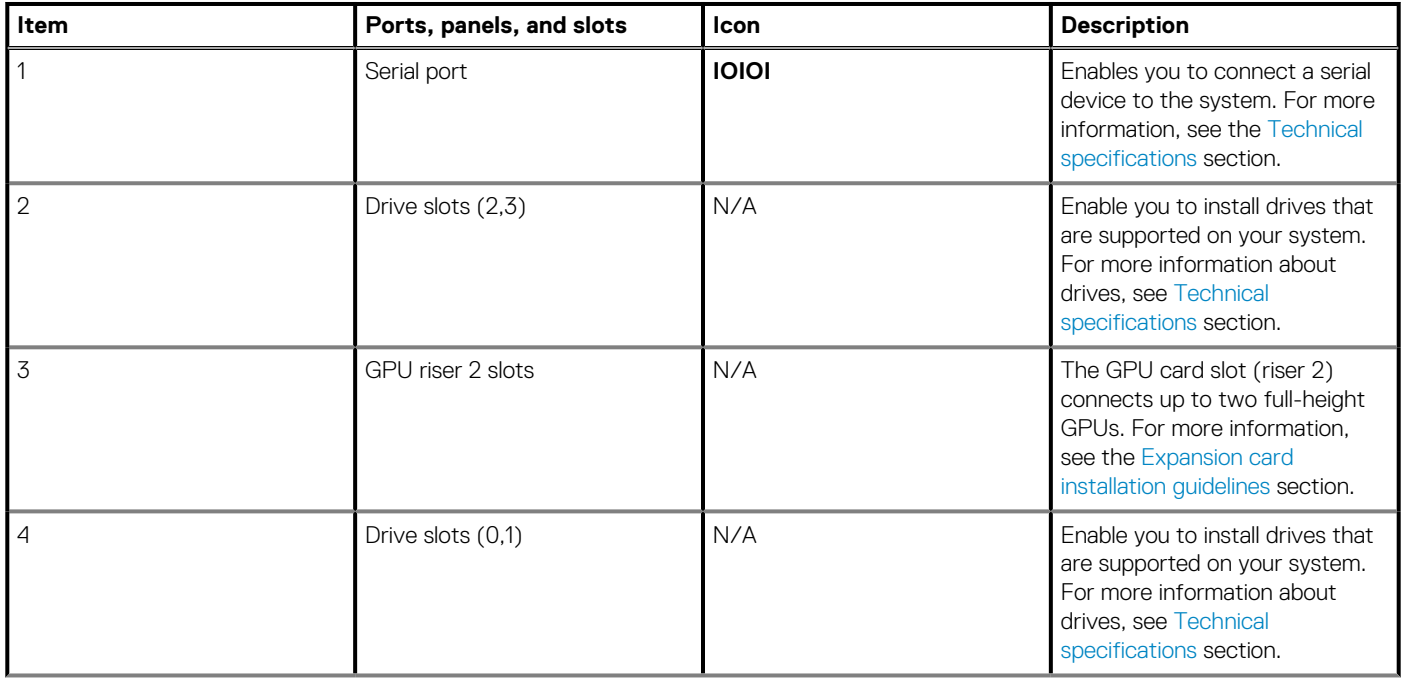

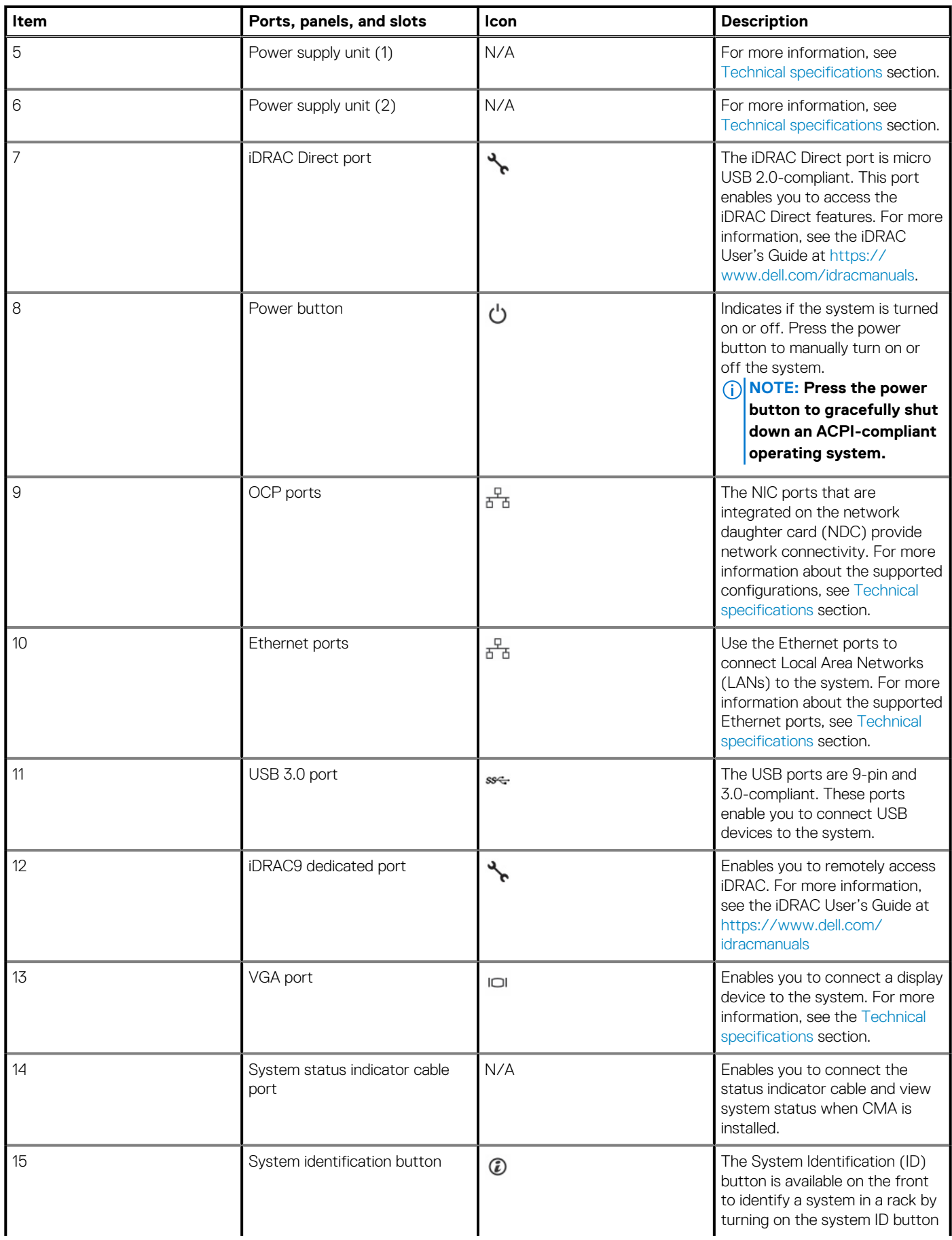

#### **Table 2. Front view of 4 x 2.5-inch drive system (continued)**

#### **Table 2. Front view of 4 x 2.5-inch drive system (continued)**

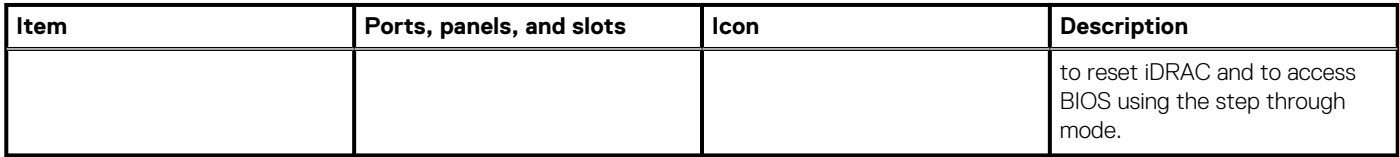

For more information about the ports, see the [Technical Specifications](#page-11-0) section.

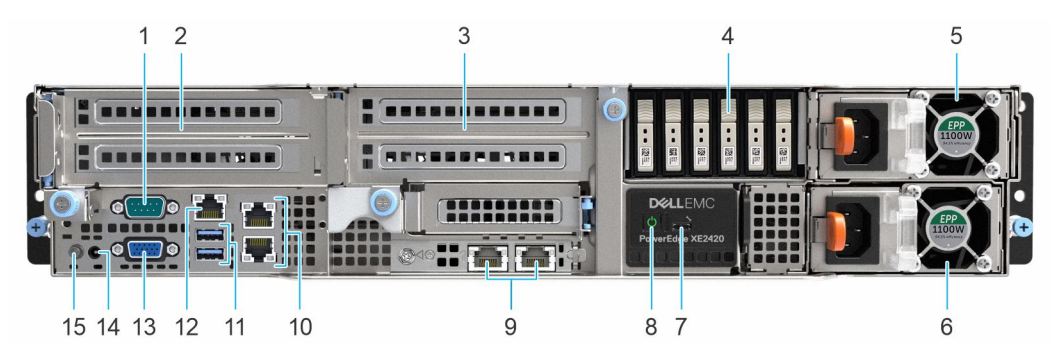

#### **Figure 3. Front view of 6 x EDSFF drive system**

#### **Table 3. Front view of 6 x EDSFF drive system**

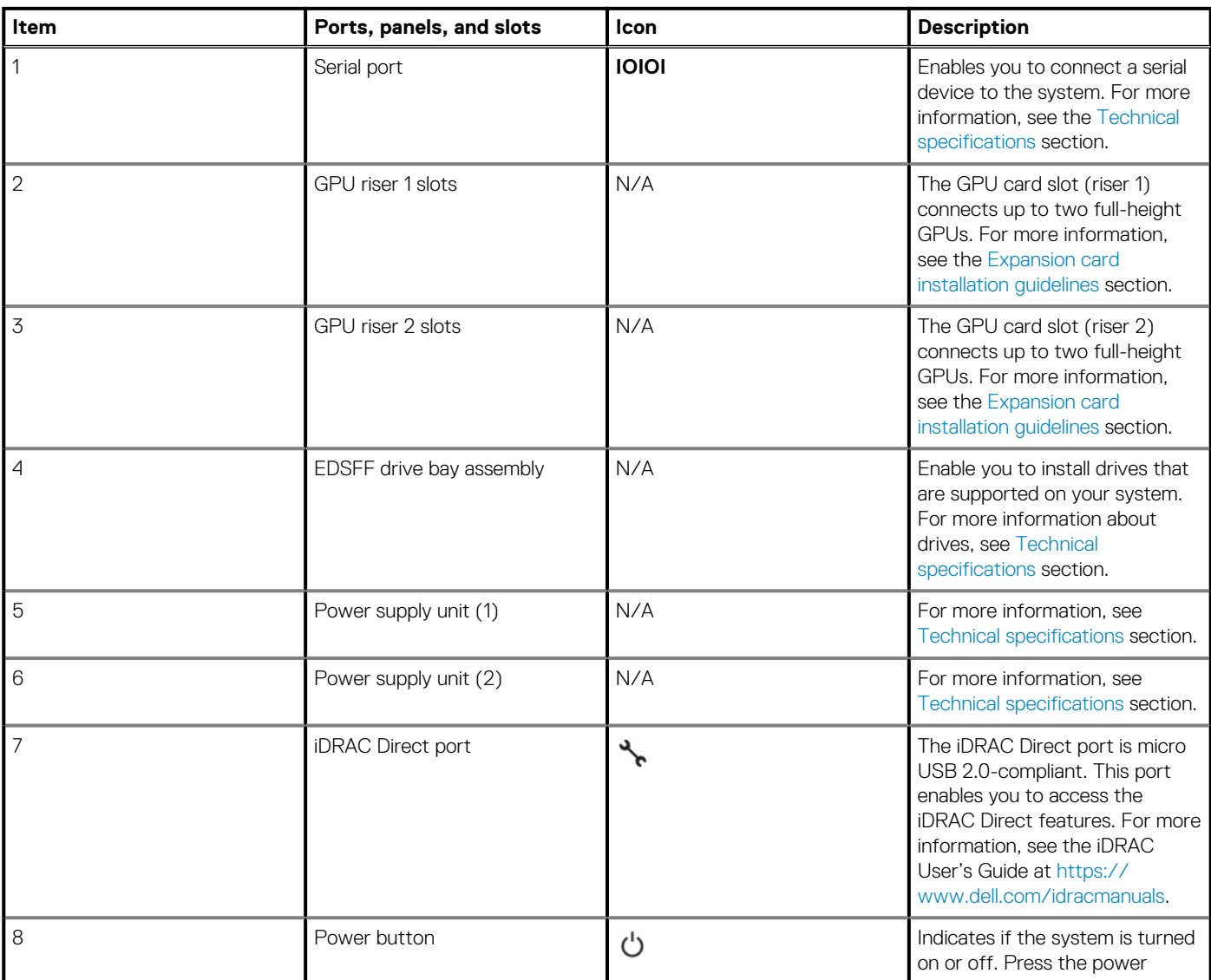

#### **Table 3. Front view of 6 x EDSFF drive system (continued)**

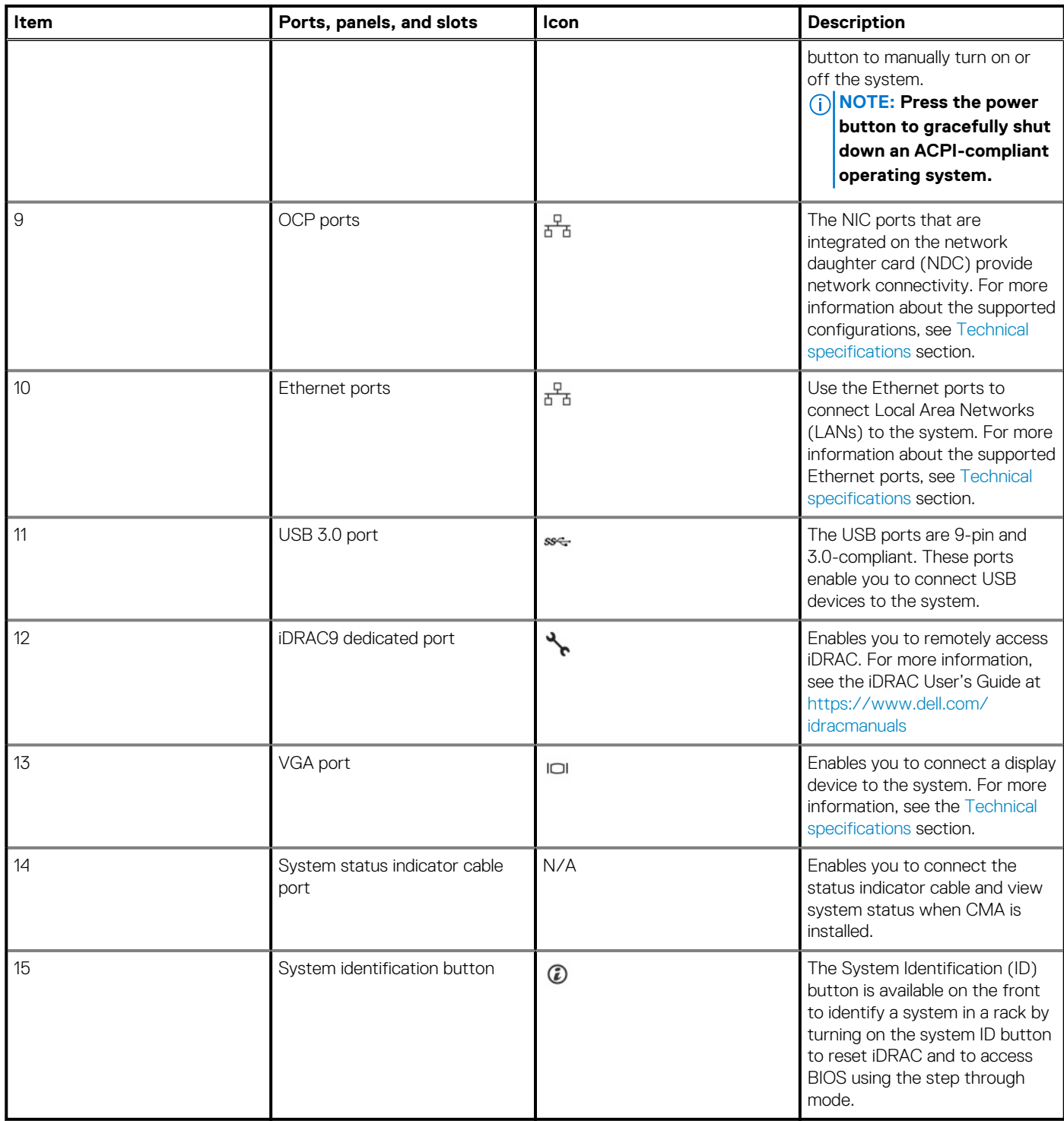

For more information about the ports, see the [Technical Specifications](#page-11-0) section.

## <span id="page-10-0"></span>**Rear view of the system**

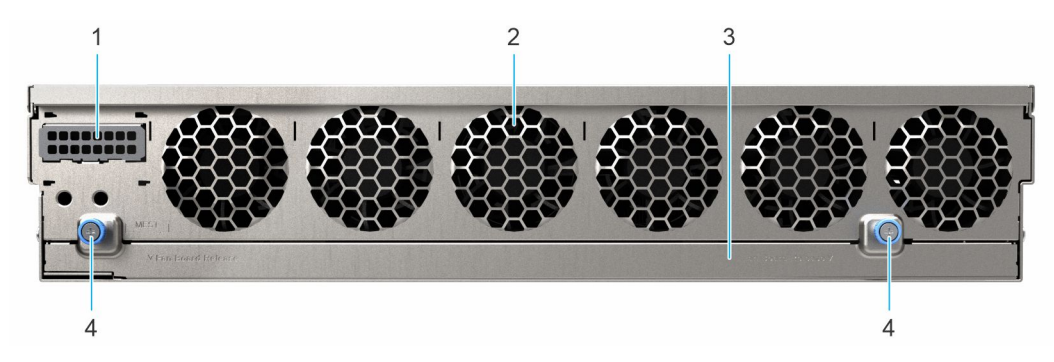

#### **Figure 4. Rear view of the system**

#### **Table 4. Rear view of the system**

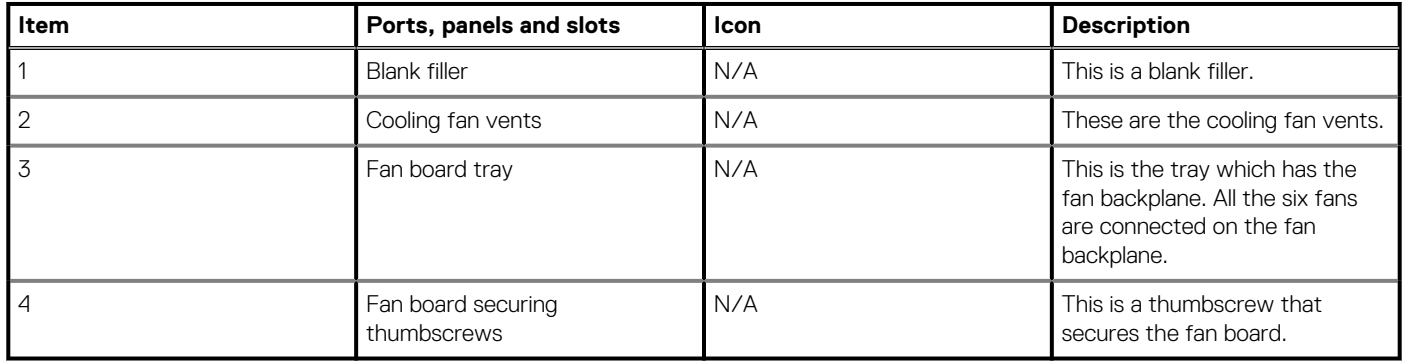

# **2**

# **Technical specifications**

<span id="page-11-0"></span>The technical and environmental specifications of your system are outlined in this section. **Topics:**

- Chassis dimensions
- [System weight](#page-12-0)
- [Processor specifications](#page-12-0)
- [PSU specifications](#page-12-0)
- [Cooling fans specifications](#page-12-0)
- [System battery specifications](#page-12-0)
- [Expansion card riser specifications](#page-12-0)
- [Memory specifications](#page-13-0)
- [Storage controller specifications](#page-13-0)
- **[Drive specifications](#page-14-0)**
- [Ports and connectors specifications](#page-14-0)
- [Video specifications](#page-15-0)
- [Environmental specifications](#page-15-0)

## **Chassis dimensions**

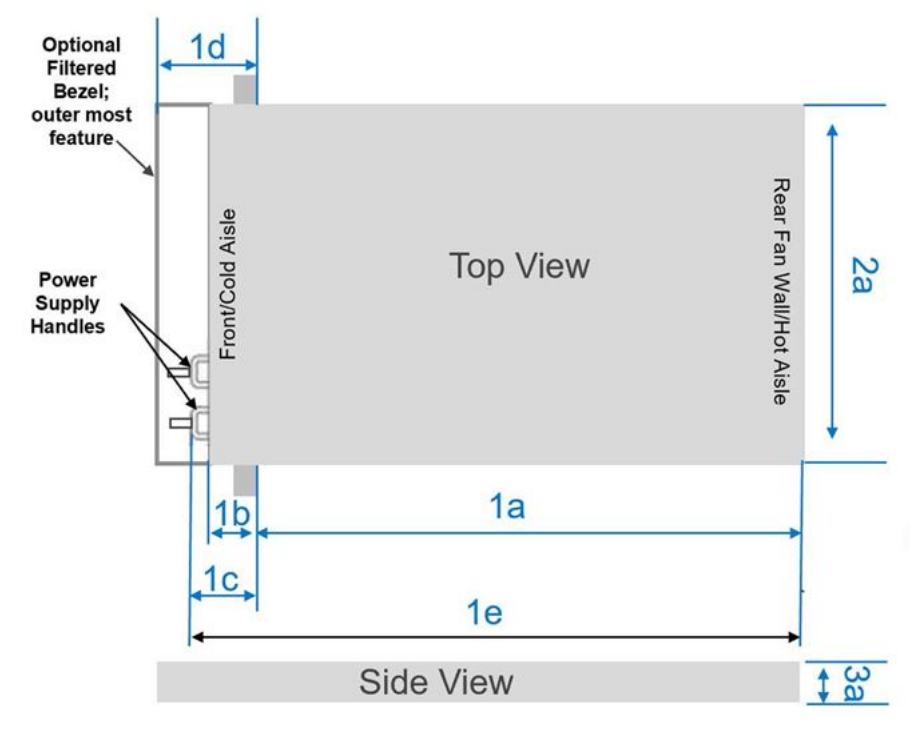

#### **Figure 5. Chassis dimensions**

#### **Table 5. PowerEdge XE2420 chassis dimensions**

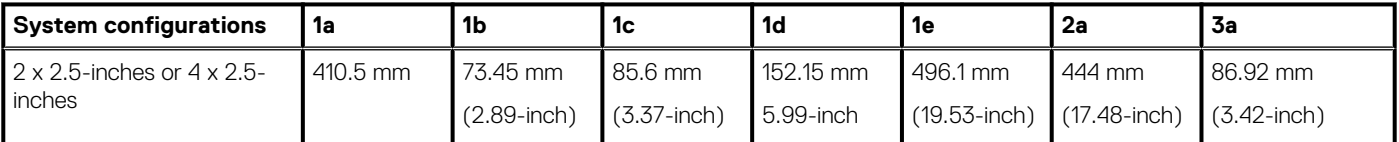

#### <span id="page-12-0"></span>**Table 5. PowerEdge XE2420 chassis dimensions**

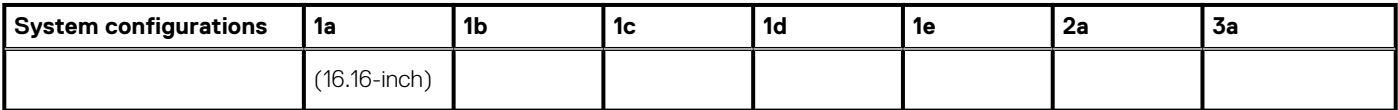

## **System weight**

#### **Table 6. PowerEdge XE2420 system weight**

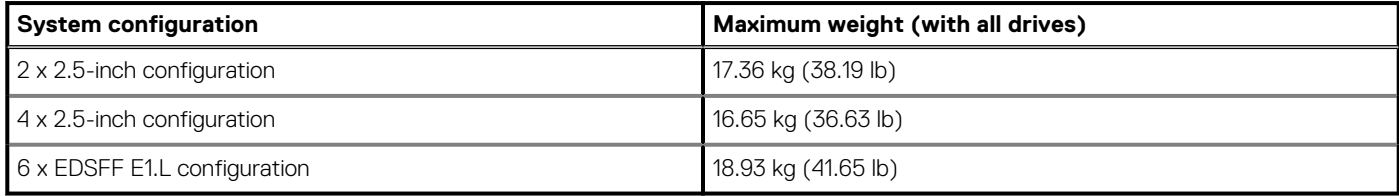

### **Processor specifications**

#### **Table 7. PowerEdge XE2420 processor specifications**

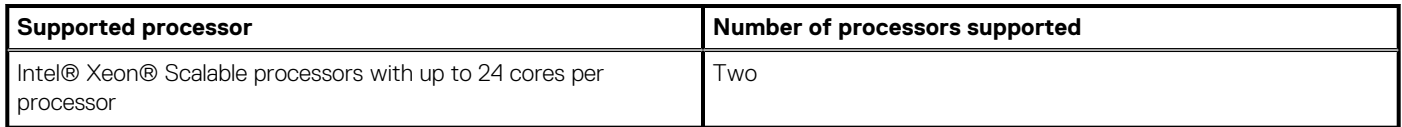

## **PSU specifications**

#### **Table 8. PowerEdge XE2420 PSU specifications**

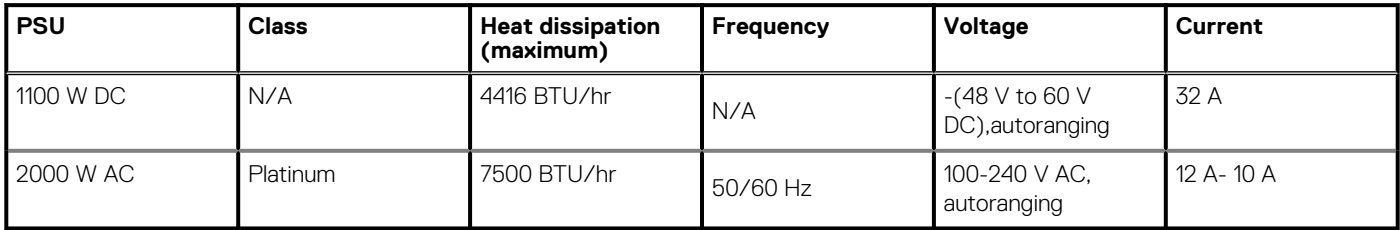

**NOTE: This system is also designed to connect to the IT power systems with a phase-to-phase voltage not exceeding 230 V.**

**NOTE: When selecting or upgrading the system configuration, to ensure optimum power utilization, verify the system power consumption with the Dell Energy Smart Solution Advisor available at Dell.com/ESSA.**

## **Cooling fans specifications**

The PowerEdge XE2420 system supports up to six dual rotor fans.

## **System battery specifications**

The PowerEdge XE2420 system supports CR 2032 3.0-V lithium coin cell system battery.

## **Expansion card riser specifications**

The PowerEdge XE2420 system supports up to two PCI express (PCIe) expansion cards:

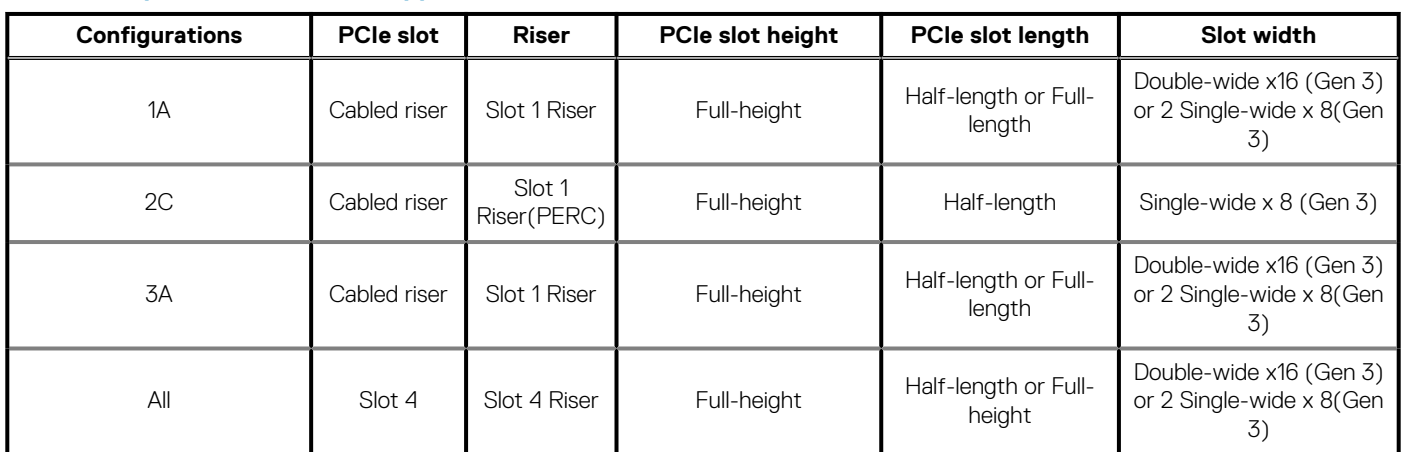

#### <span id="page-13-0"></span>**Table 9. Expansion card slots supported on the system board**

## **Memory specifications**

The PowerEdge XE2420 system supports the following memory specifications for optimized operation.

#### **Table 10. Memory specifications**

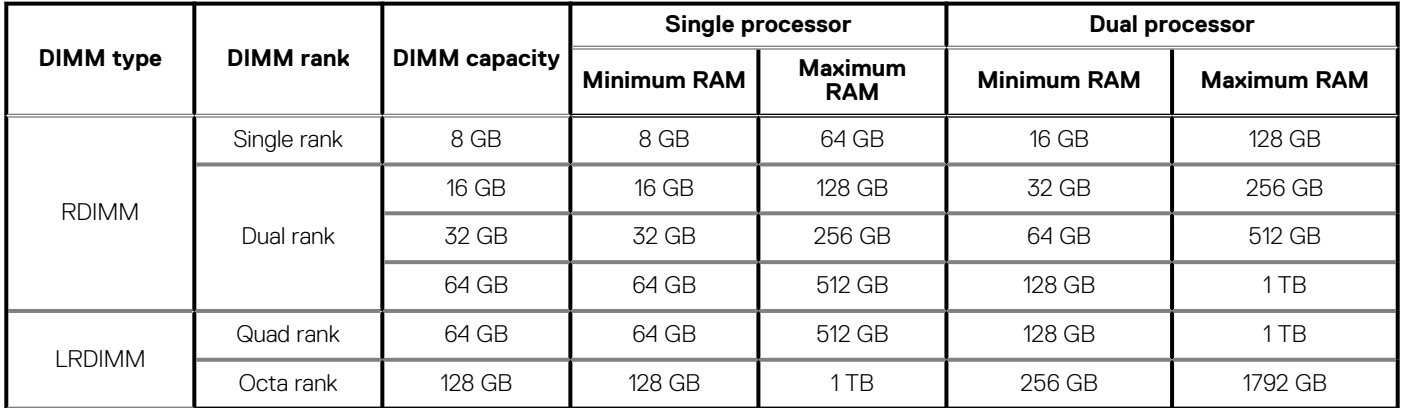

#### **Table 11. Memory module sockets**

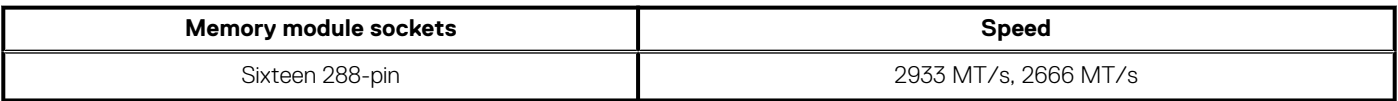

## **Storage controller specifications**

The PowerEdge XE2420 system supports the following controller cards:

#### **Table 12. PowerEdge XE2420 system controller cards**

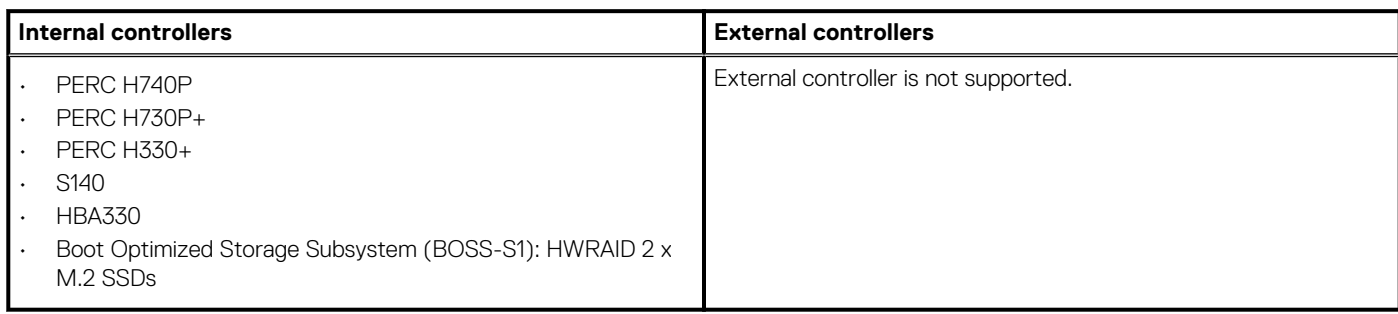

## <span id="page-14-0"></span>**Drive specifications**

### **Drives**

The PowerEdge XE2420 system supports the following drive configurations:

#### **Table 13. Supported drives**

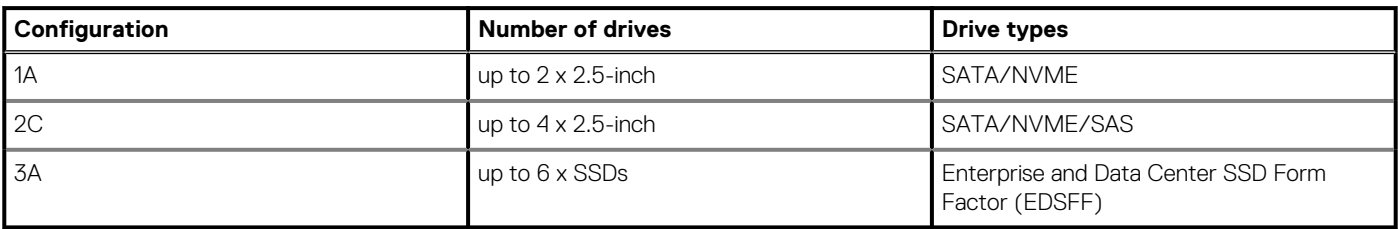

**NOTE: In 2C configuration, hard drive slots 2 and 3 do not support NVMe drives if only one processor is installed.**

**NOTE: For more information about how to hot swap NVMe PCIe SSD U.2 device, see the** *Dell Expres> Browse all* **Products > Data Center Infrastructure > Storage Adapters & Controllers > Dell PowerEdge Express Flash NVMe PCIe SSD > Documentation > Manuals and Documentss Flash NVMe PCIe SSD User's Guide at [https://www.dell.com/](https://www.dell.com/support) [support](https://www.dell.com/support).**

## **Ports and connectors specifications**

### **USB ports specifications**

#### **Table 14. PowerEdge XE2420 system USB specifications**

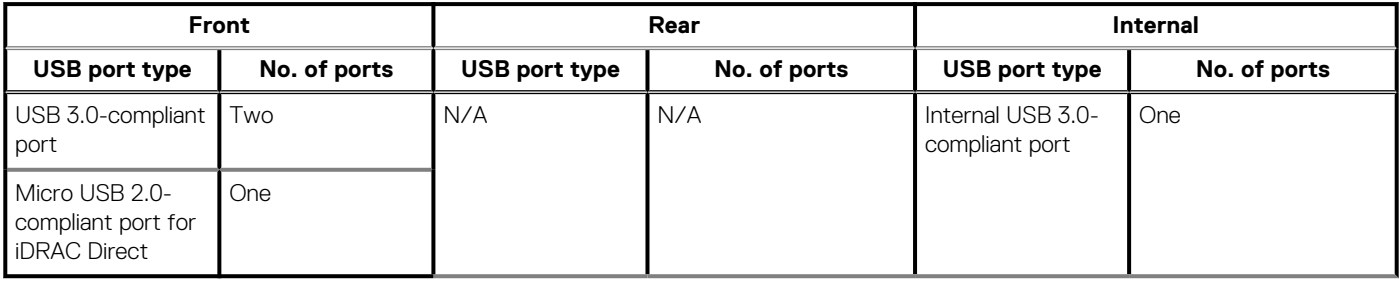

**NOTE: The micro USB 2.0 compliant port can only be used as an iDRAC Direct or a management port.**

### **NIC ports specifications**

The PowerEdge XE2420 system supports up to two 1 Gb LAN on motherboard with 10/100/1000 Mbps Network Interface Controller (NIC) ports that are located on the front panel. The system also supports LAN on Motherboard (LOM) on an optional riser card.

### **Serial connector specifications**

The PowerEdge XE2420 system supports one serial connector on the front panel, which is a 9-pin connector, Data Terminal Equipment (DTE), 16550-compliant.

### **VGA ports specifications**

The PowerEdge XE2420 system supports one 15-pin VGA ports on the front panel.

## <span id="page-15-0"></span>**IDSDM**

The PowerEdge XE2420 system supports Internal Dual SD module (IDSDM) with the below storage capacity:

- 16 GB
- 64 GB

**NOTE: One IDSDM card slot is dedicated for redundancy.**

**NOTE: Use Dell EMC branded microSD cards that are associated with the IDSDM configured systems.**

# **Video specifications**

The PowerEdge XE2420 system supports integrated Matrox G200eR2 graphics controller with 16 MB of video frame buffer.

#### **Table 15. Supported front video resolution options**

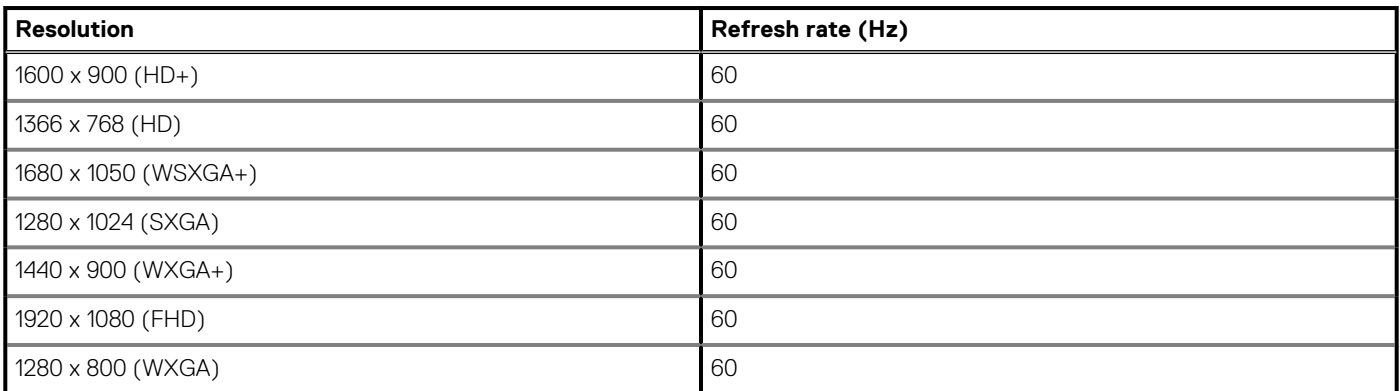

## **Environmental specifications**

**NOTE: For additional information about environmental certifications, see the Product Environmental Datasheet located with the Manuals and Documents on <https://www.dell.com/support>.**

### **Operational climatic range category A2**

#### **Table 16. Operational climatic range category A2**

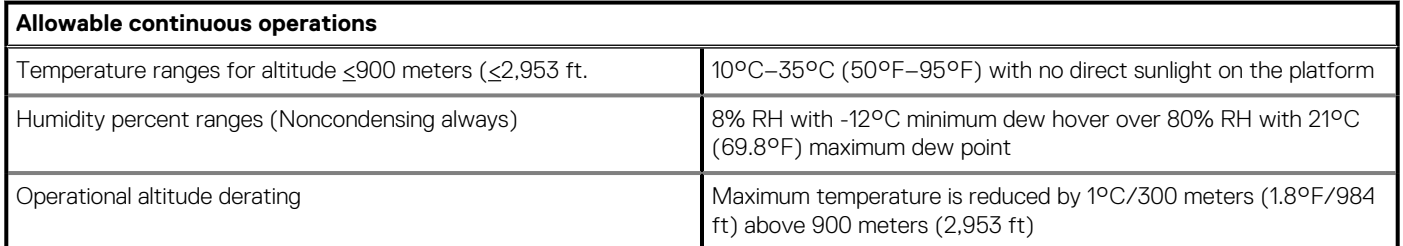

### **Operational climatic range category A3**

#### **Table 17. Operational climatic range category A3**

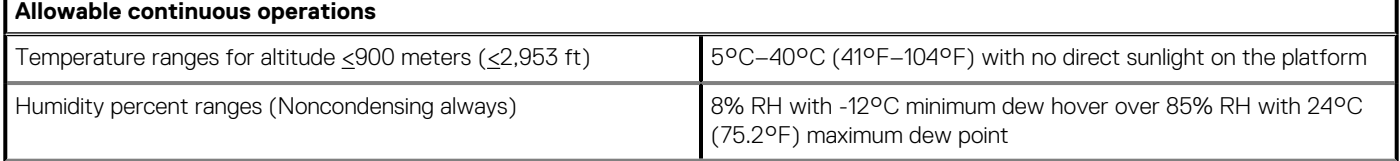

#### **Table 17. Operational climatic range category A3 (continued)**

#### **Allowable continuous operations**

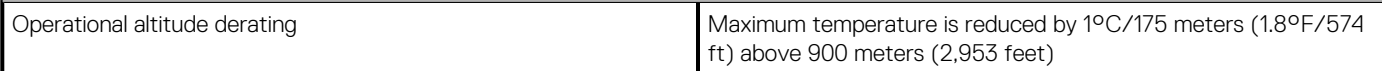

### **Thermal restriction for ASHRAE A3/Environment**

• CPU TDP greater than 150 W are not supported.

### **Shared requirements across all categories**

#### **Table 18. Shared requirements across all categories**

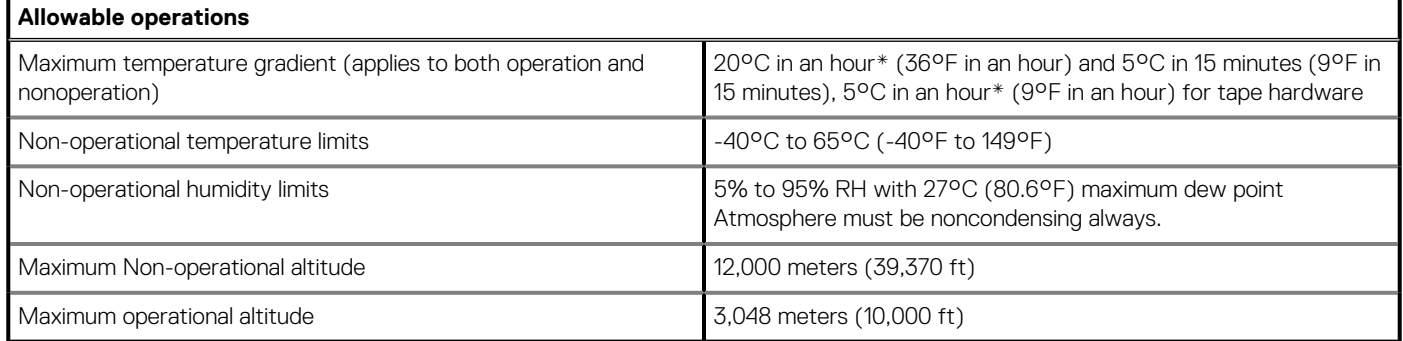

\*: Per ASHRAE thermal guidelines, these are not instantaneous rates of temperature change.

#### **Table 19. Temperature specifications**

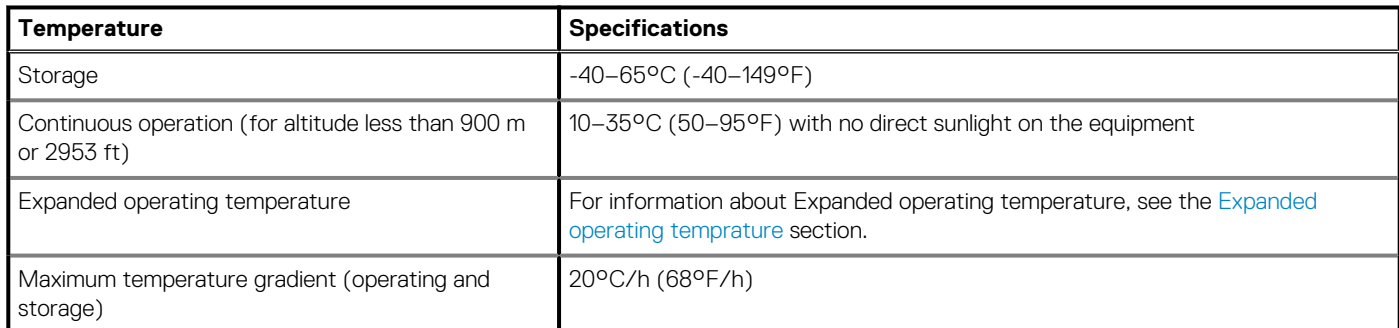

#### **Table 20. Maximum vibration specifications**

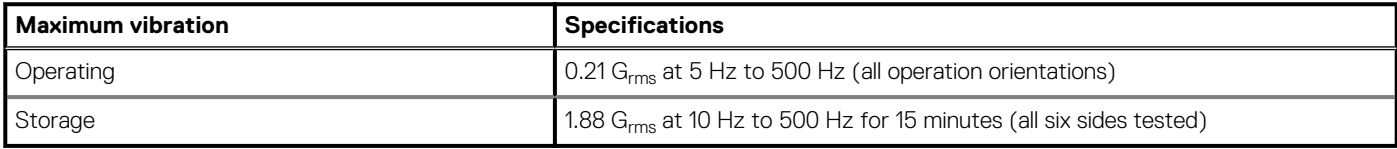

#### **Table 21. Maximum shock pulse specifications**

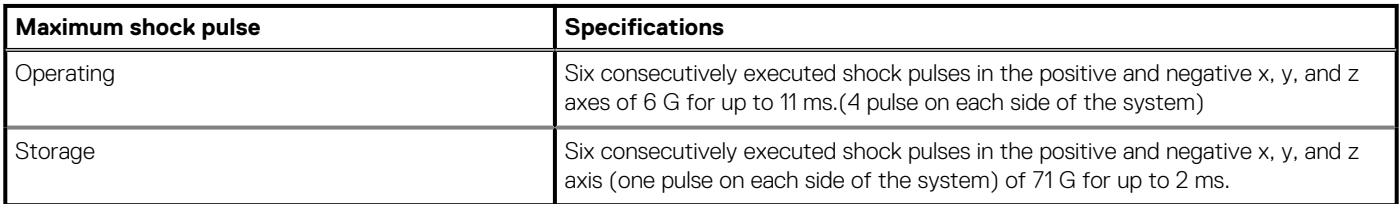

#### <span id="page-17-0"></span>**Table 22. Maximum altitude specifications**

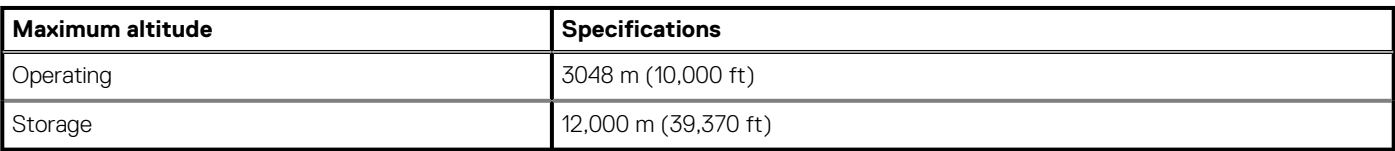

#### **Table 23. Operating temperature derating specifications**

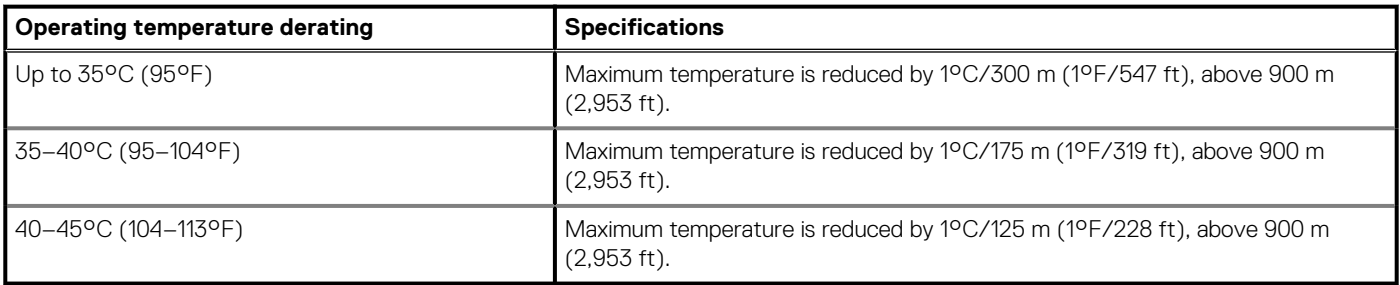

### **Standard operating temperature**

#### **Table 24. Standard operating temperature specifications**

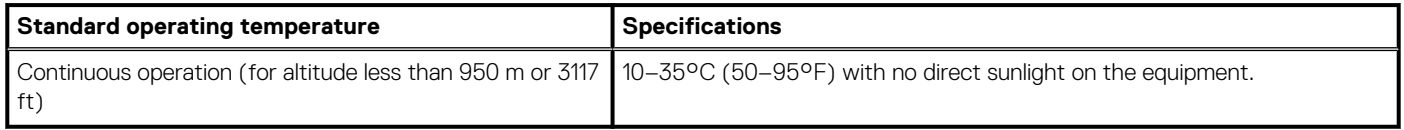

### **Expanded operating temperature**

**NOTE: When operating in the expanded temperature range, the performance of the system may be impacted.**

**NOTE: When operating in the expanded temperature range, ambient temperature warnings may be reported on the System Event Log.**

#### **Expanded operating temperature restrictions**

#### **Thermal Restriction for ASHRAE A4 Environment**

- CPU TDP greater than 150 W are not supported within A4.
- Capacity greater than 128 GB of LRDIMMs are not supported within A4.
- Processor with TDP=150 W and 18 cores is not supported within A4.
- Processor with TDP=130 W and 8 cores is not supported within A4.
- PCIe card with TDP greater than 25 W is not supported.
- Intel N3000 FPGA card is not supported above 35°C ambient temperature.
- NVIDIA V100 is not supported above 40°C ambient temperature.
- Single PSU failure is not supported. Two PSUs are required in redundant mode.

#### **Thermal Restriction for ASHRAE A3 Environment**

- CPU TDP greater than 150 W are not supported within A3.
- Greater than 128 GB capacity LRDIMMs are not supported within A3.
- Processor with TDP=150 W and 24 cores is not supported within A3.
- Processor with TDP=150 W and 8 cores is not supported within A3.
- PCIe card with TDP greater than 25 W is not supported.
- Intel N3000 FPGA card is not supported above 35°C ambient temperature.
- Single PSU failure is not supported. Two PSUs are required in redundant mode.

#### **Thermal Restriction for ASHRAE A2 Environment**

- CPU TDP greater than 150 W are not supported within A2.
- Greater than 128 GB capacity LRDIMMs are not supported within A2.
- <span id="page-18-0"></span>• Processor with TDP=150 W and 8 cores is supported to ASHRAE A2 when turbo boost is disabled.
- Processor with TDP=150 W and 8 cores, with turbo boost will have over temperature event at 35°C ambient temperature. This is because the CPU's power consumption is instantly raised up to 160 W to 170 W.
- PCIe card with TDP greater than 25 W is not supported.
- Single PSU failure is not supported. Two PSUs are required in redundant mode.

### **Particulate and gaseous contamination specifications**

The following table defines the limitations that help avoid any damages to the IT equipment and/or, or both failure from particulate and gaseous contamination. If the levels of particulate or gaseous pollution exceed the specified limitations and results in equipment damage or failure, you must rectify the environmental conditions. Remediation of environmental conditions is the responsibility of the customer.

#### **Table 25. Particulate contamination specifications**

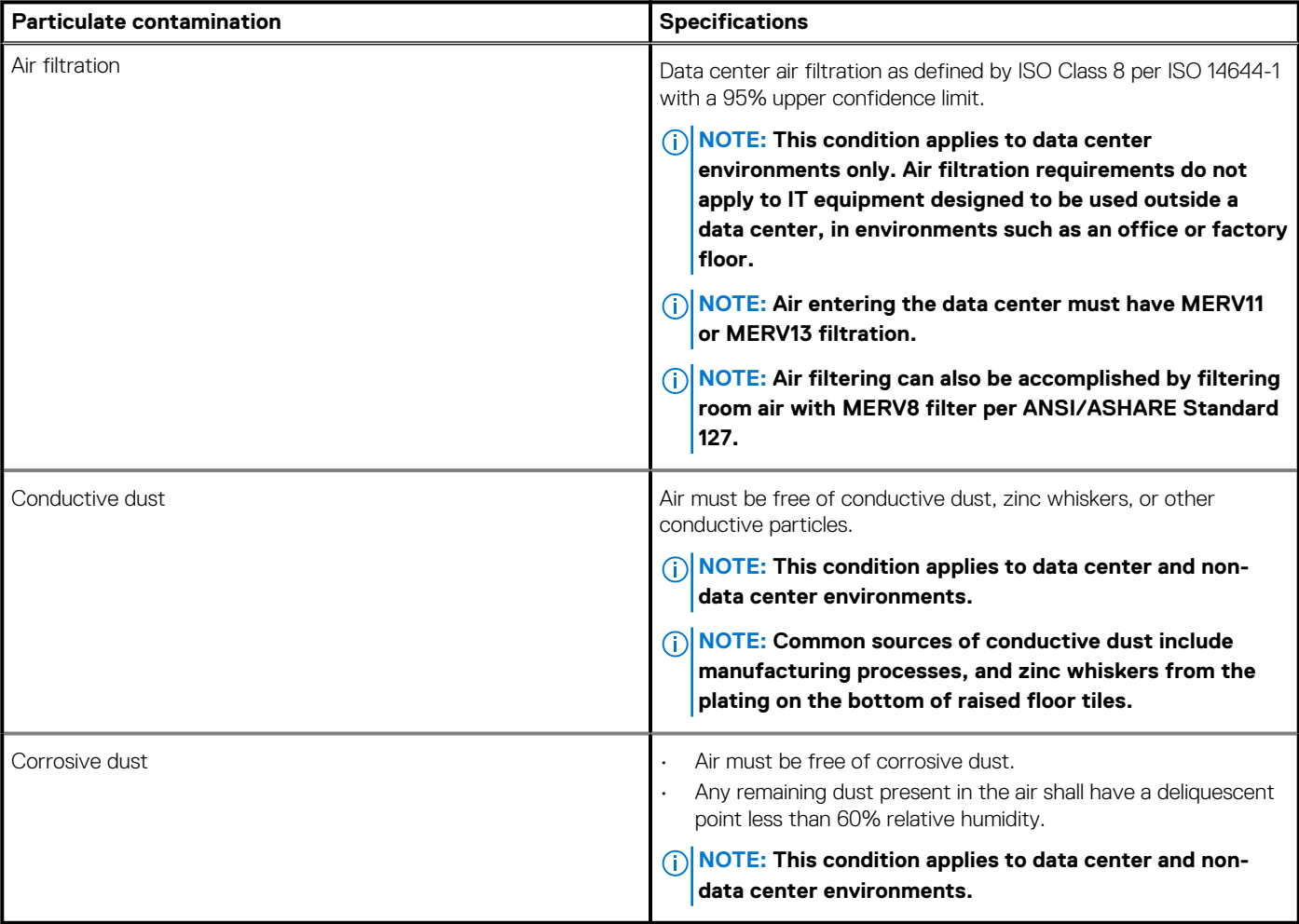

#### **Table 26. Gaseous contamination specifications**

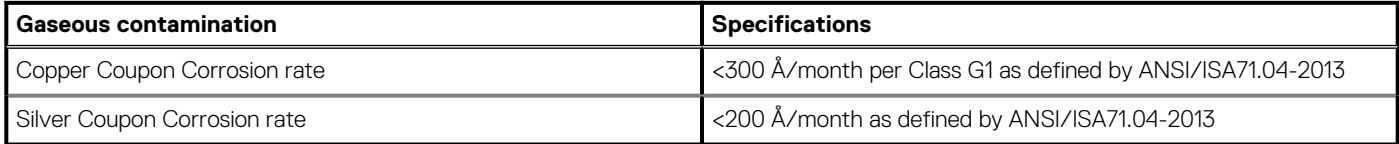

**NOTE: Maximum corrosive contaminant levels measured at ≤50% relative humidity.**

### <span id="page-19-0"></span>**Thermal restriction matrix**

#### **Table 27. Thermal restriction matrix for processor and fans**

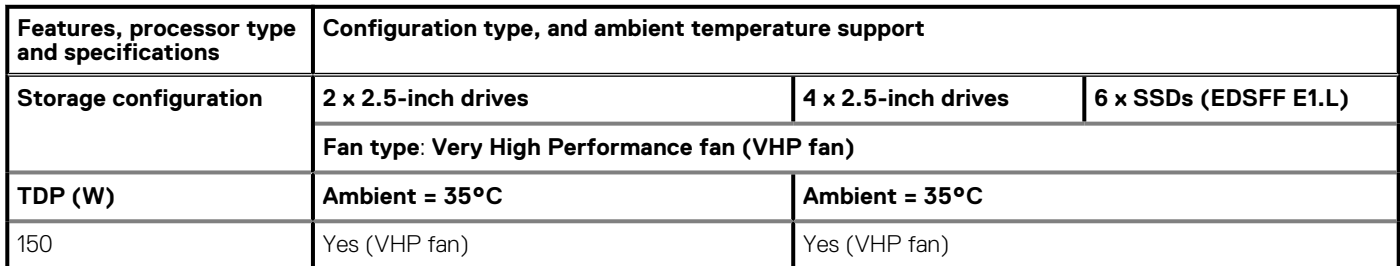

#### **Table 28. Thermal restriction matrix for GPGPU**

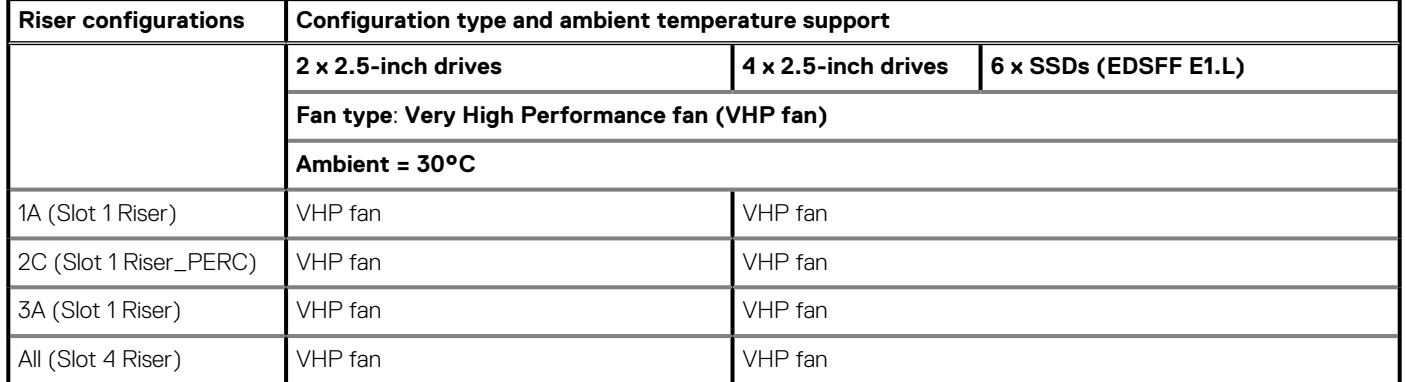

#### **Table 29. Thermal limitations of supported processors**

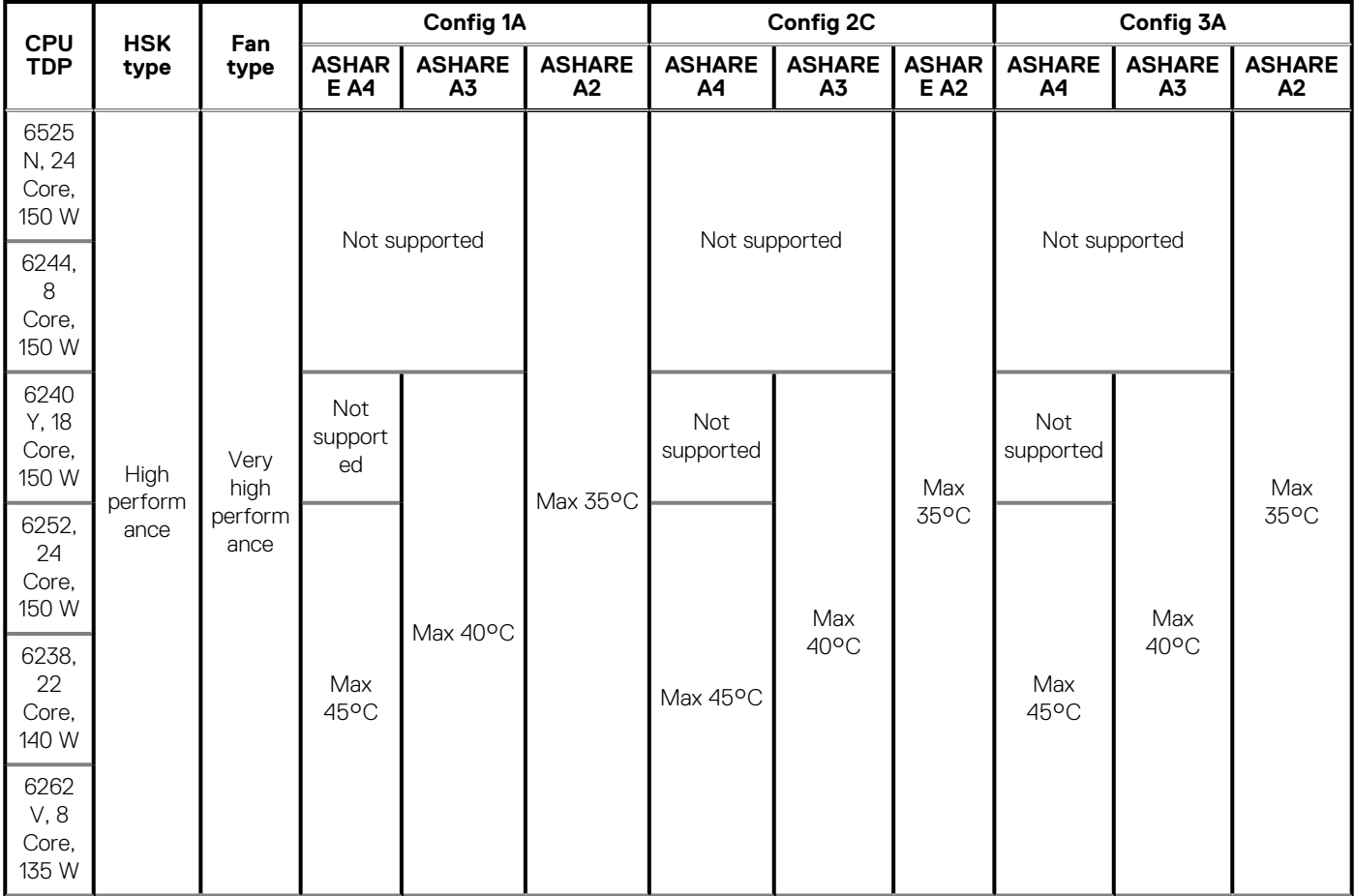

#### **Table 29. Thermal limitations of supported processors (continued)**

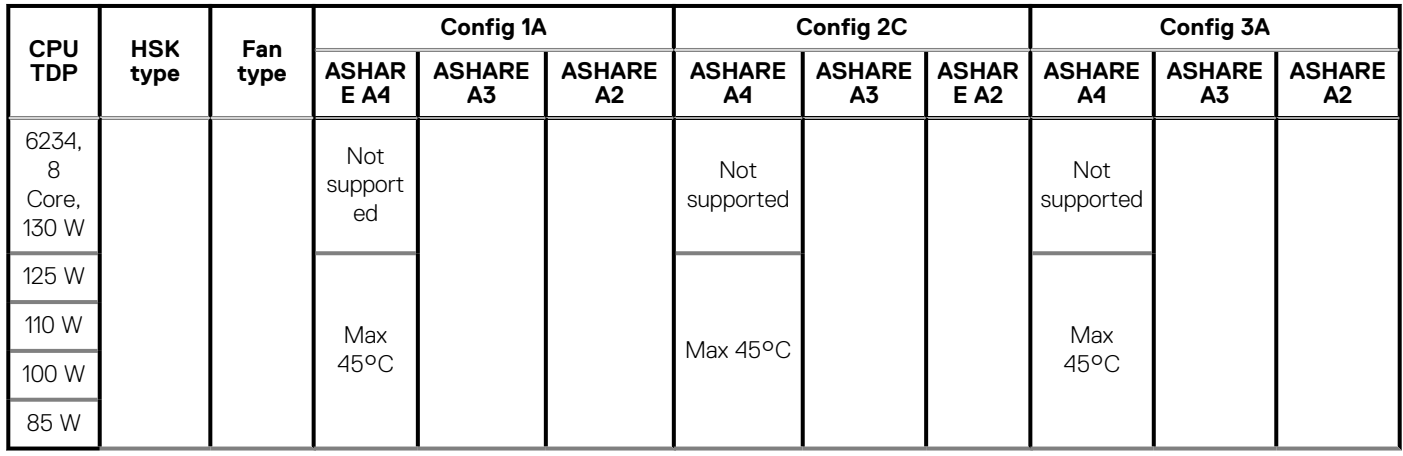

#### **Table 30. Thermal limitations of PCI-E cards**

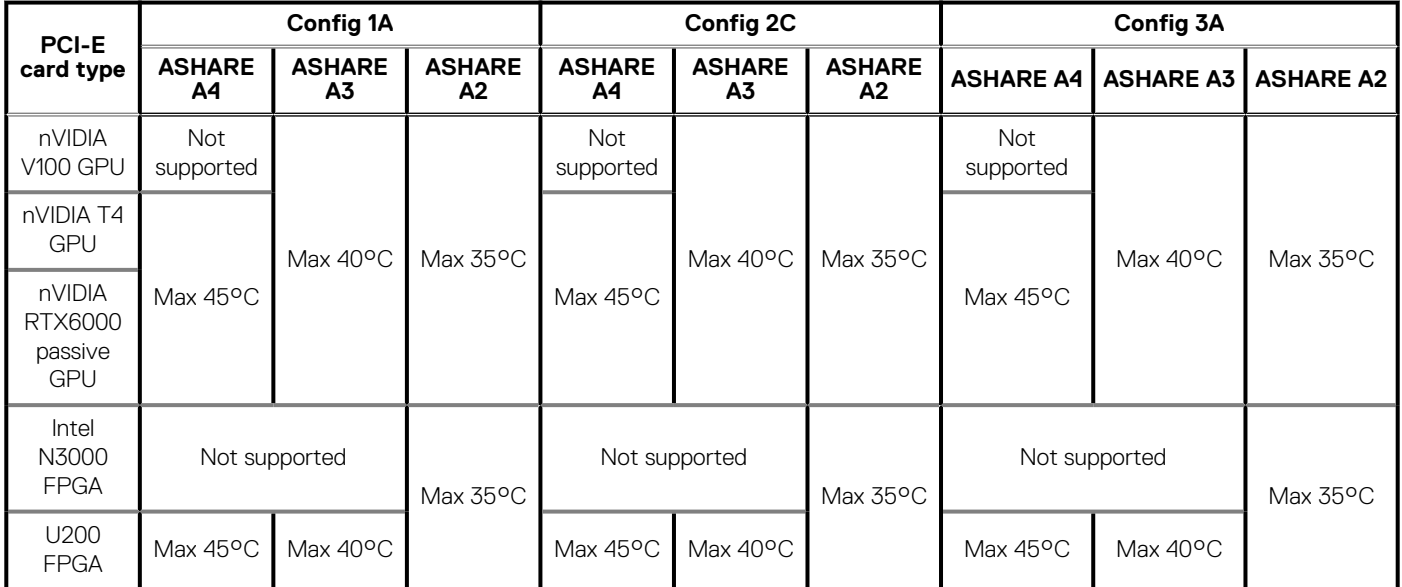

# **Expansion card installation guidelines**

<span id="page-21-0"></span>The PowerEdge XE2420 system supports up to two PCI express (PCIe) expansion cards:

| <b>Configurations</b> | <b>PCIe slot</b>                                  | <b>Riser</b>               | PCIe slot height | PCIe slot length | Slot width |
|-----------------------|---------------------------------------------------|----------------------------|------------------|------------------|------------|
| 1A                    | $\mathbf{1}$                                      | OCP (Signal<br>x8)         | NA               | NA               | $\sf NA$   |
|                       | 2, 3                                              | One x16<br>(Signal x16)    | Full             | Half/Full        | Double     |
|                       |                                                   | Two x16<br>(Signal x8)     | Full             | Half/Full        | Single     |
|                       | 4,5                                               | One x16<br>(Signal x16)    | Full             | Half/Full        | Double     |
|                       |                                                   | Two x16<br>(Signal x8)     | Full             | Half/Full        | Single     |
|                       | $6\,$                                             | x8 PCle                    | LP               | Half             | Single     |
|                       | $\overline{7}$                                    | <b>BOSS</b><br>(Signal x4) | NA               | NA               | $\sf NA$   |
| 2C                    | $\mathbf{1}$                                      | OCP (Signal<br>x8)         | NA               | NA               | NA         |
|                       | Slot 2: One<br>x8 LP PERC<br>(with FH<br>bracket) | x16 (Signal<br>x8)         | Full             | Half             | Single     |
|                       | 4,5                                               | One x16<br>(Signal x16)    | Full             | Half/Full        | Double     |
|                       |                                                   | Two x16<br>(Signal x8)     | Full             | Half/Full        | Single     |
|                       | $\,6$                                             | x8 PCle                    | LP               | Half             | Single     |
|                       | $\overline{7}$                                    | <b>BOSS</b><br>(Signal x4) | $\sf NA$         | NA               | $\sf NA$   |
| 3A                    | $\mathbf{1}$                                      | OCP (Signal<br>x8)         | NA               | NA               | NA         |
|                       | 2, 3                                              | One x16<br>(Signal x16)    | Full             | Half/Full        | Double     |
|                       |                                                   | Two x16<br>(Signal x8)     |                  |                  |            |
|                       | 4, 5                                              | One x16<br>(Signal x16)    | Full             | Half/Full        | Single     |
|                       |                                                   | Two x16<br>(Signal x8)     |                  |                  |            |
|                       | $\,6$                                             | x8 PCle                    | LP               | Half             | Single     |

**Table 31. Expansion card slots supported on the system board** 

#### **Table 31. Expansion card slots supported on the system board (continued)**

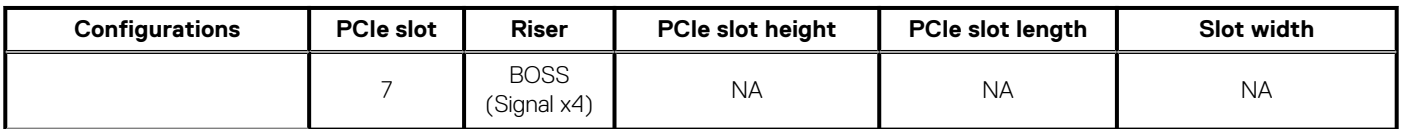

**NOTE: The expansion-card slots are not hot-swappable.**

#### **Table 32. Riser configuration 1A**

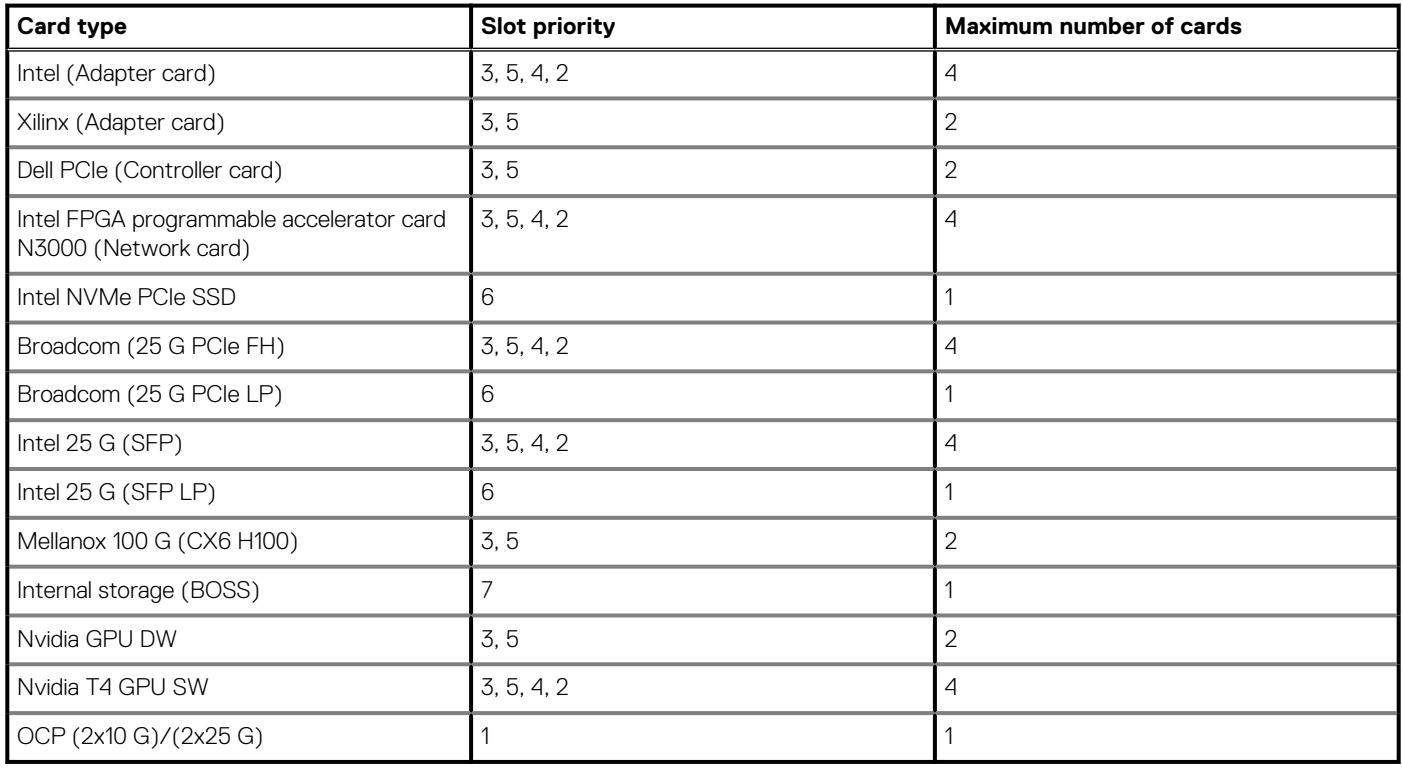

#### **Table 33. Riser configuration 2C**

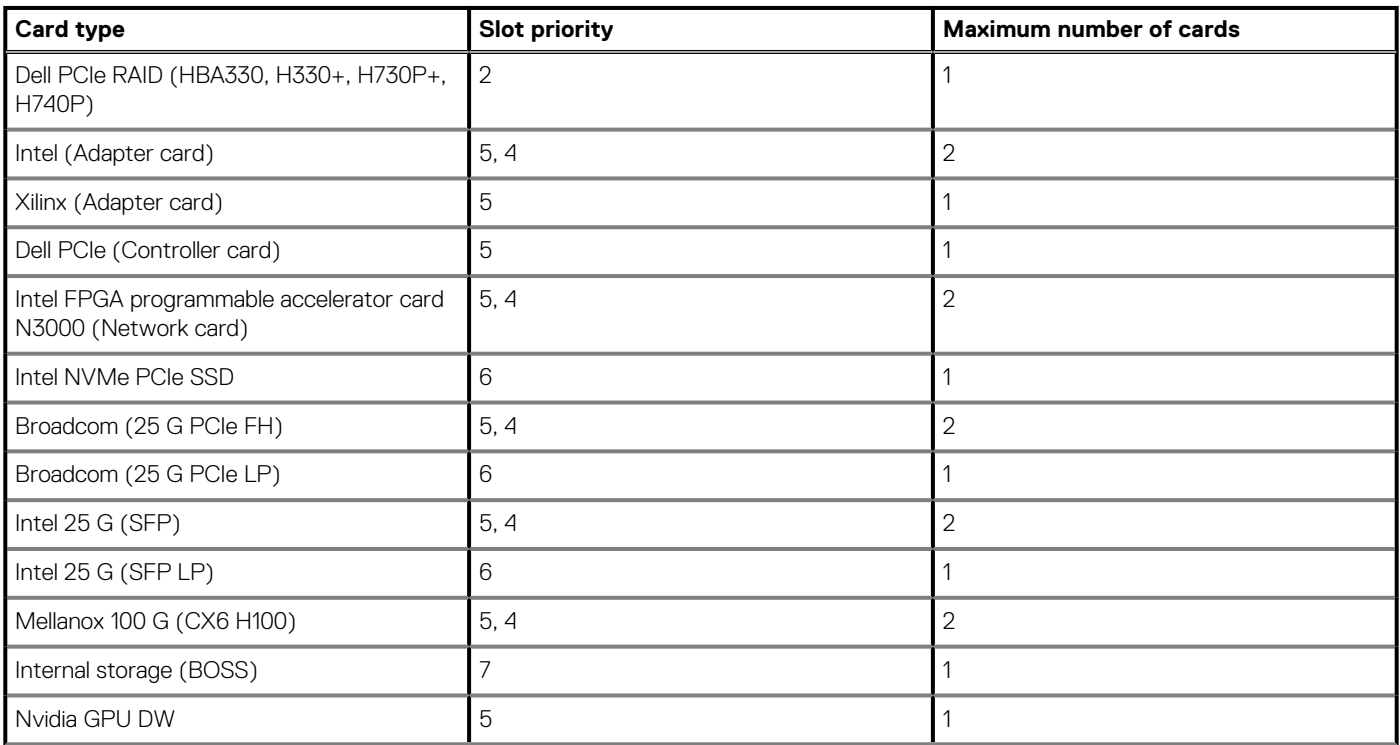

#### **Table 33. Riser configuration 2C (continued)**

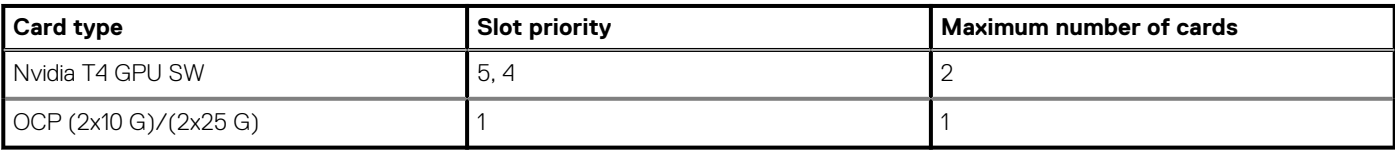

#### **Table 34. Riser configuration 3A**

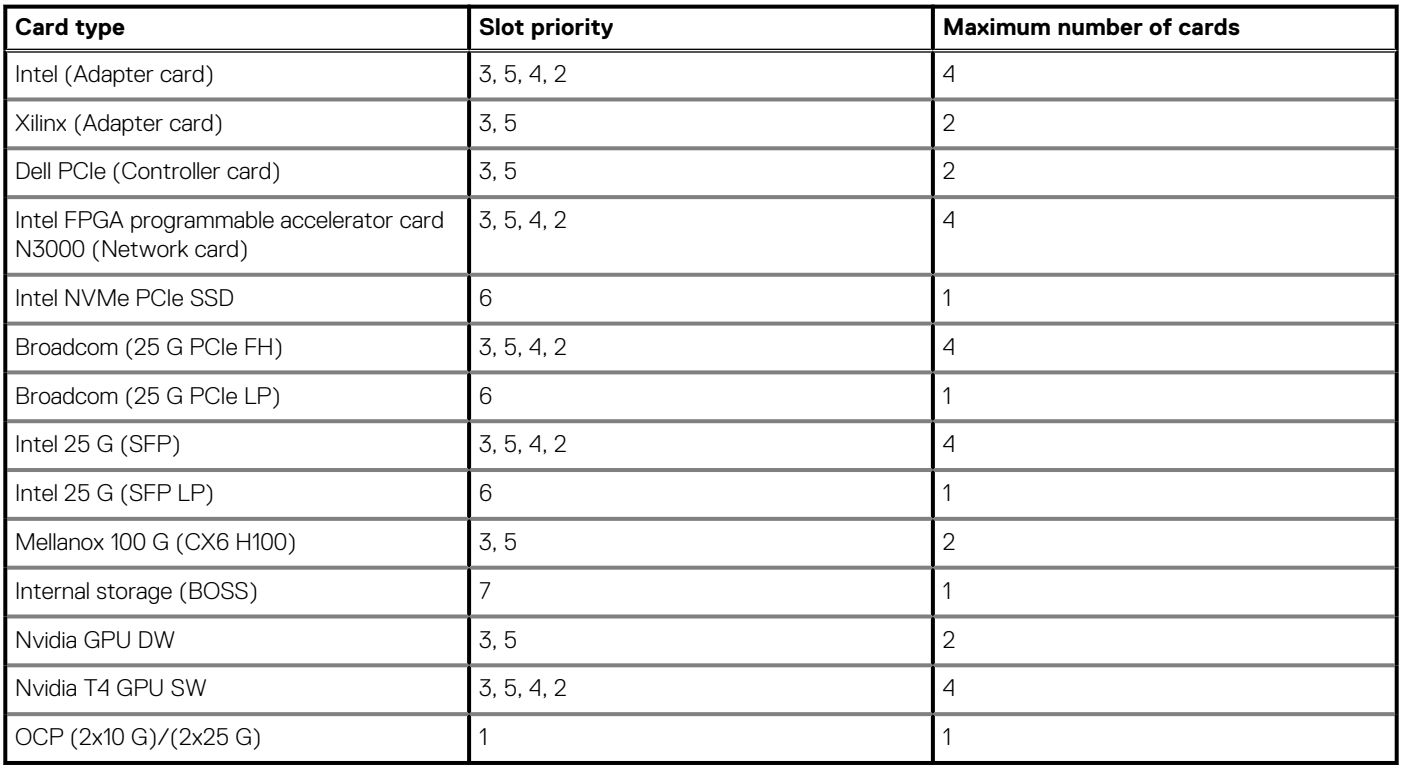

# <span id="page-24-0"></span>**System diagnostics and indicator codes**

The diagnostic indicators on the system front panel display system status during system startup.

#### **Topics:**

- System health and system ID indicator codes
- iDRAC Direct LED indicator codes
- [NIC indicator codes](#page-25-0)
- [Power supply unit indicator codes](#page-26-0)
- [Drive indicator codes](#page-27-0)
- [Using system diagnostics](#page-29-0)

## **System health and system ID indicator codes**

The system health and system ID indicator is located on the left control panel of the system.

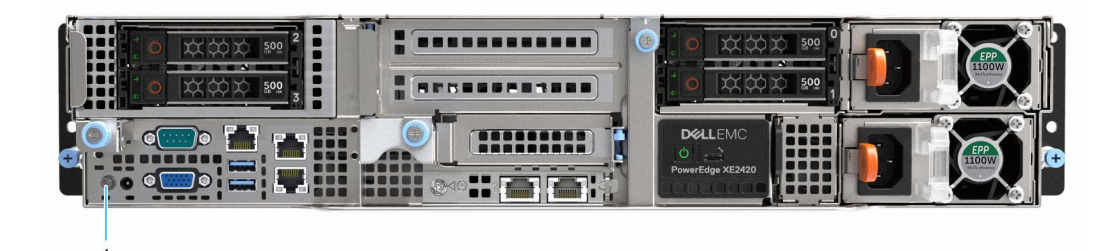

#### **Figure 6. System health and system ID indicator**

1. System health and system ID indicator

#### **Table 35. System health and system ID indicator codes**

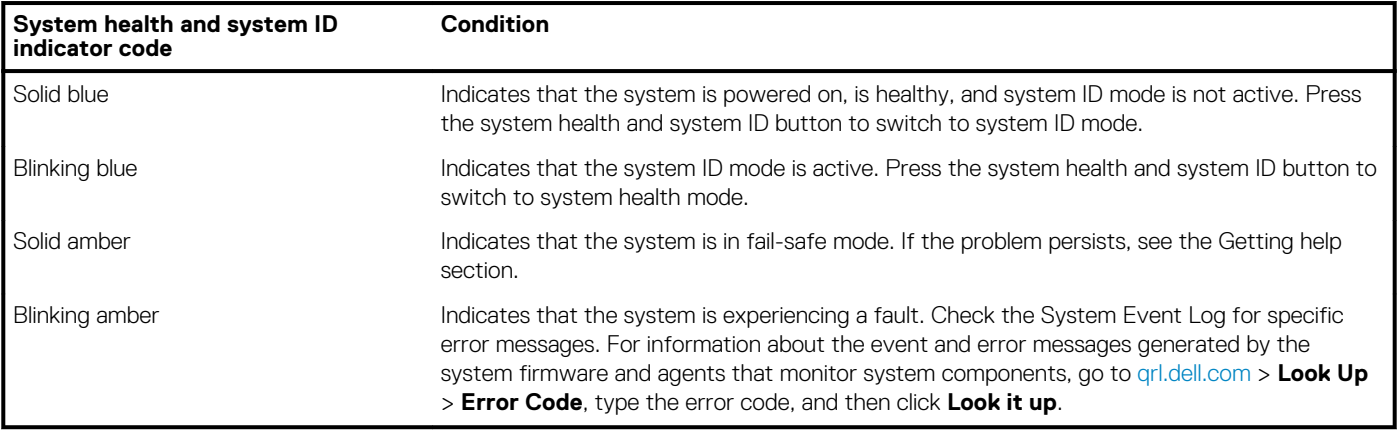

### **iDRAC Direct LED indicator codes**

The iDRAC Direct LED indicator lights up to indicate that the port is connected and is being used as a part of the iDRAC subsystem.

You can configure iDRAC Direct by using a USB to micro USB (type AB) cable, which you can connect to your laptop or tablet. Cable length should not exceed 3 feet (0.91 meters). Performance could be affected by cable quality. The following table describes iDRAC Direct activity when the iDRAC Direct port is active:

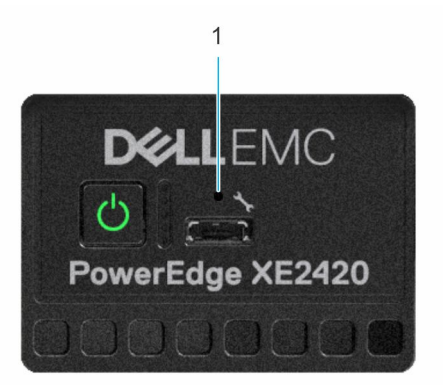

#### <span id="page-25-0"></span>**Figure 7. iDRAC Direct LED indicator**

1. iDRAC Direct LED indicator

#### **Table 36. iDRAC Direct LED indicator codes**

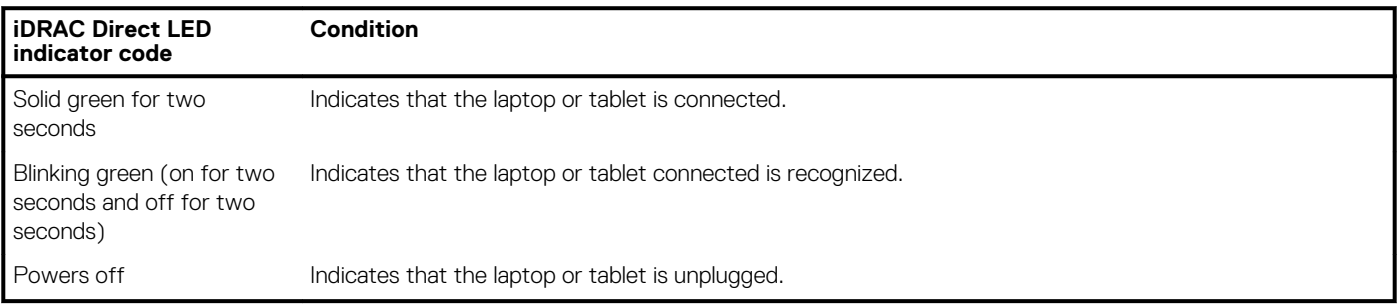

## **NIC indicator codes**

Each NIC on the back of the system has indicators that provide information about the activity and link status. The activity LED indicator indicates if data is flowing through the NIC, and the link LED indicator indicates the speed of the connected network.

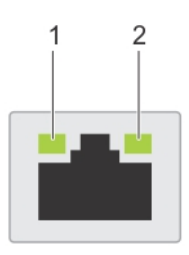

#### **Figure 8. NIC indicator codes**

- 1. Link LED indicator
- 2. Activity LED indicator

#### **Table 37. NIC indicator codes**

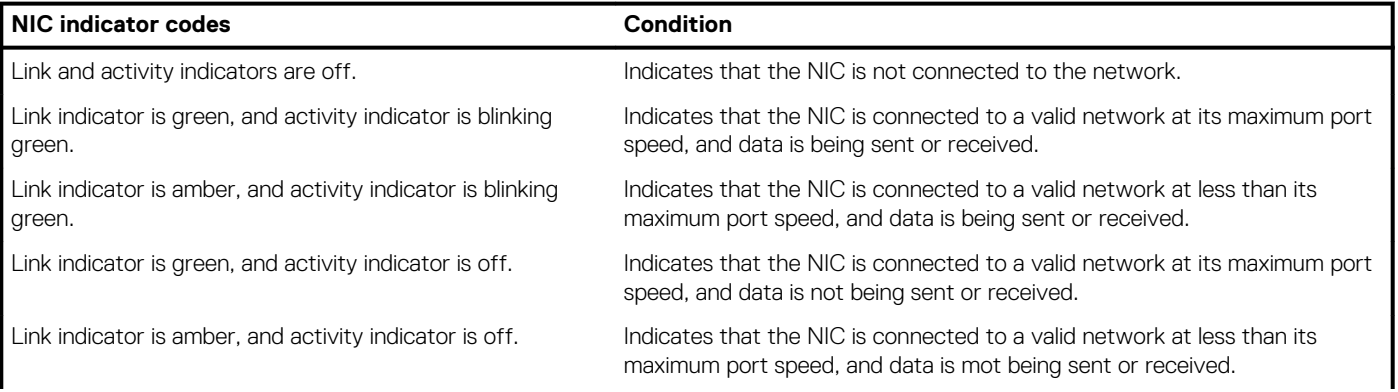

#### <span id="page-26-0"></span>**Table 37. NIC indicator codes (continued)**

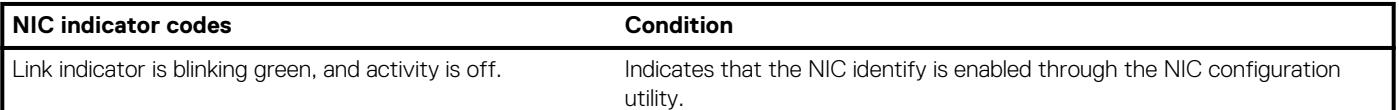

# **Power supply unit indicator codes**

AC power supply units (PSUs) have an illuminated translucent handle that serves as an indicator. The indicator shows if power is present or if a power fault has occurred.

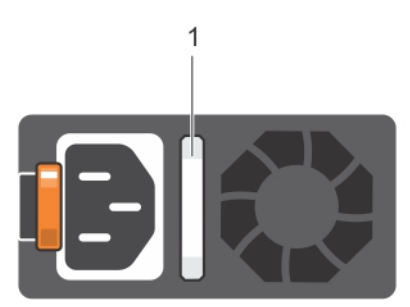

#### **Figure 9. AC PSU status indicator**

1. AC PSU status indicator/handle

#### **Table 38. AC PSU status indicator codes**

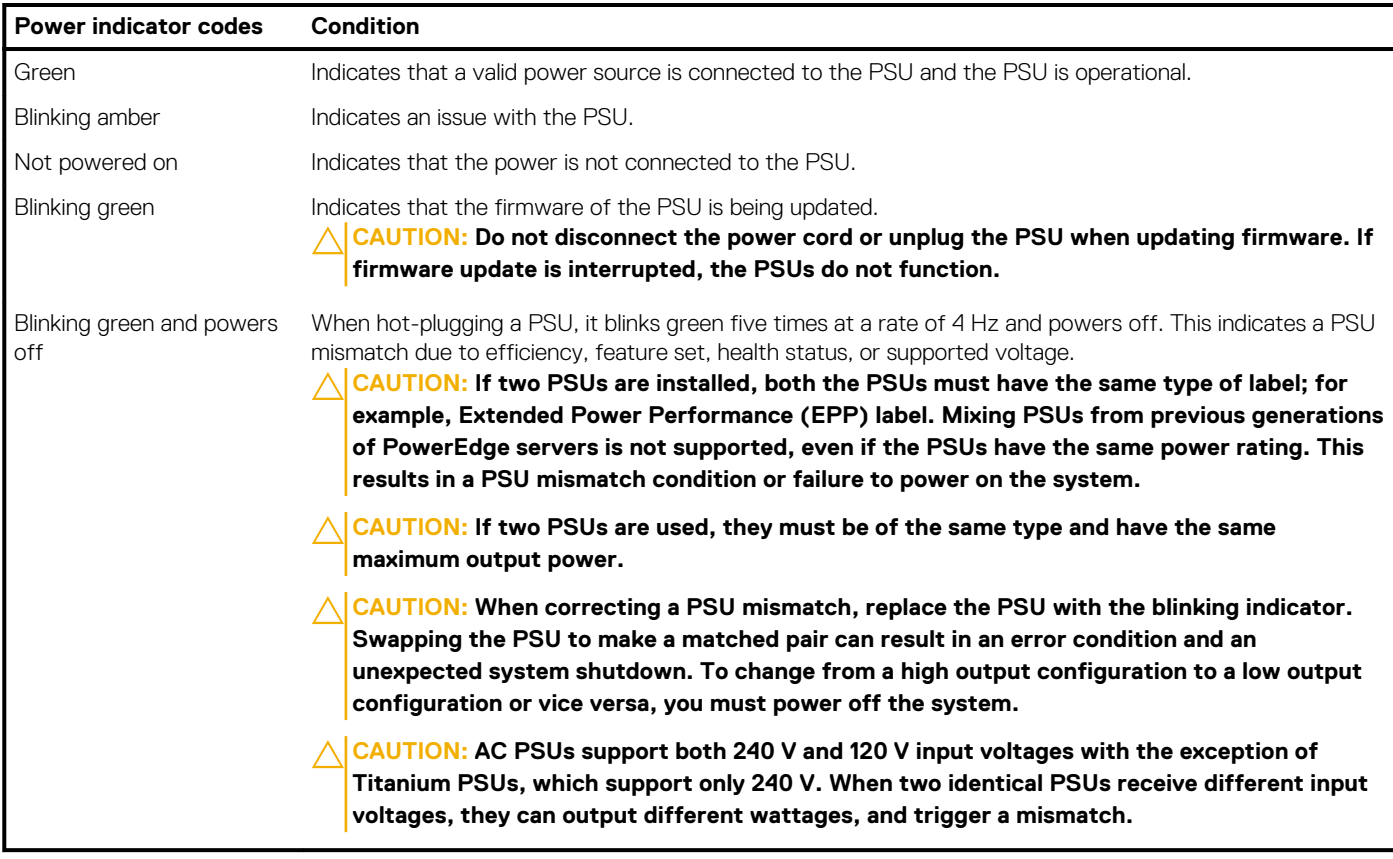

#### **Table 39. DC PSU status indicator codes**

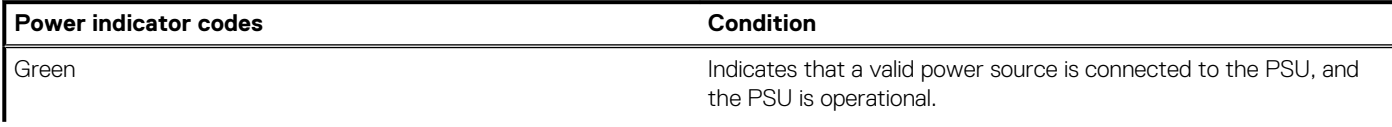

#### <span id="page-27-0"></span>**Table 39. DC PSU status indicator codes (continued)**

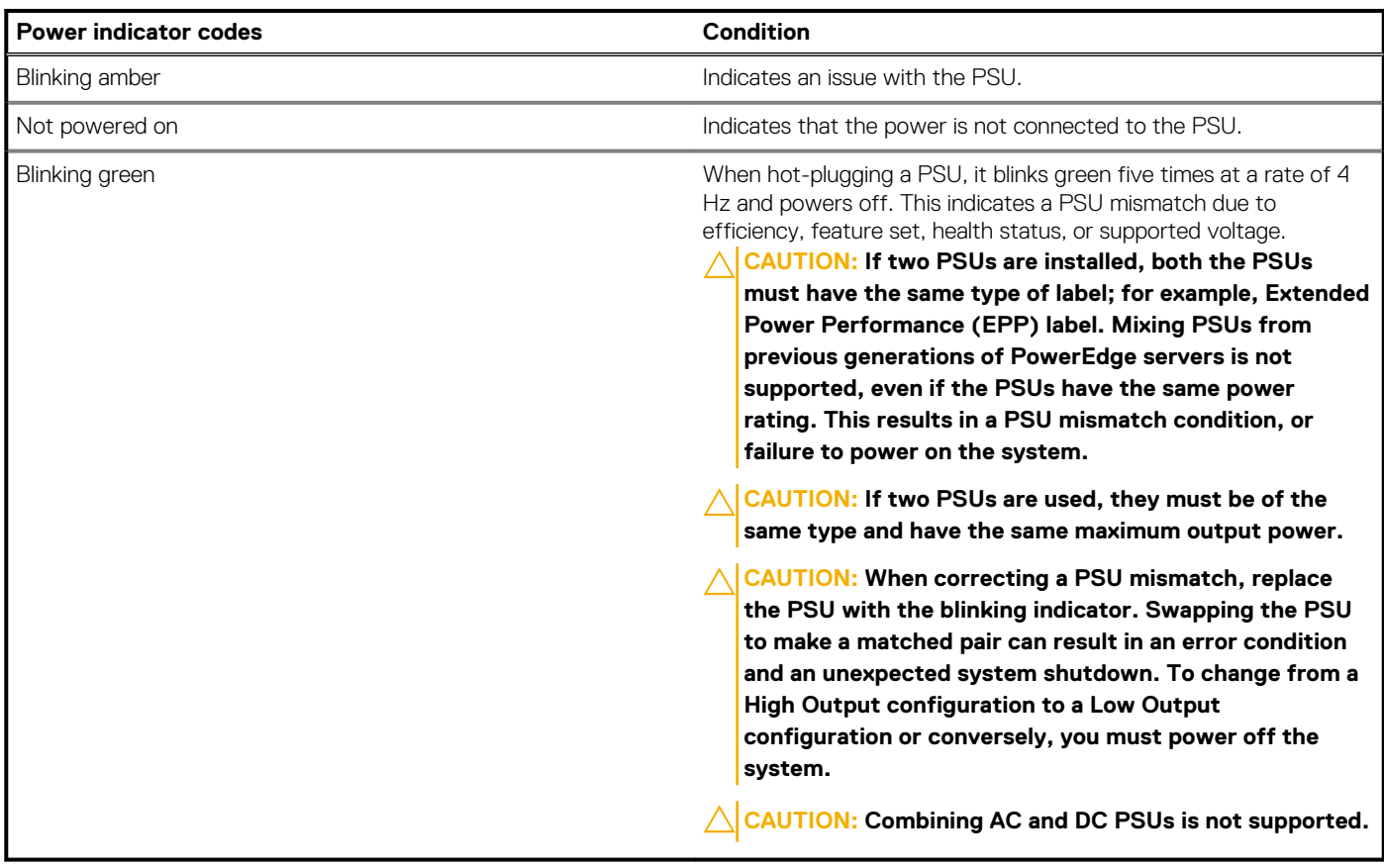

## **Drive indicator codes**

The LEDs on the drive carrier indicates the state of each drive. Each drive carrier has two LEDs: an activity LED (green) and a status LED (bicolor, green/amber). The activity LED blinks whenever the drive is accessed.

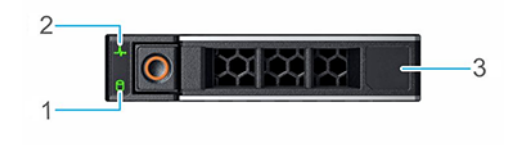

#### **Figure 10. Drive indicators**

- 1. Drive activity LED indicator
- 2. Drive status LED indicator
- **3.** Drive capacity label

**(i)** NOTE: If the drive is in the Advanced Host Controller Interface (AHCI) mode, the status LED indicator does not power **on.**

**NOTE: Drive status indicator behavior is managed by Storage Spaces Direct. Not all drive status indicators may be used.**

#### **Table 40. Drive indicator codes**

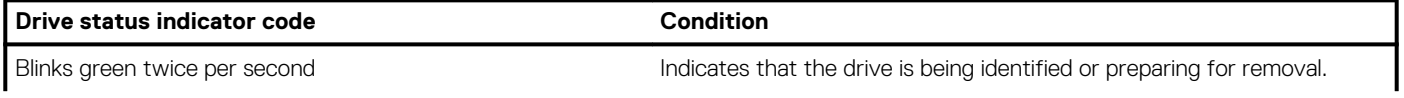

#### **Table 40. Drive indicator codes (continued)**

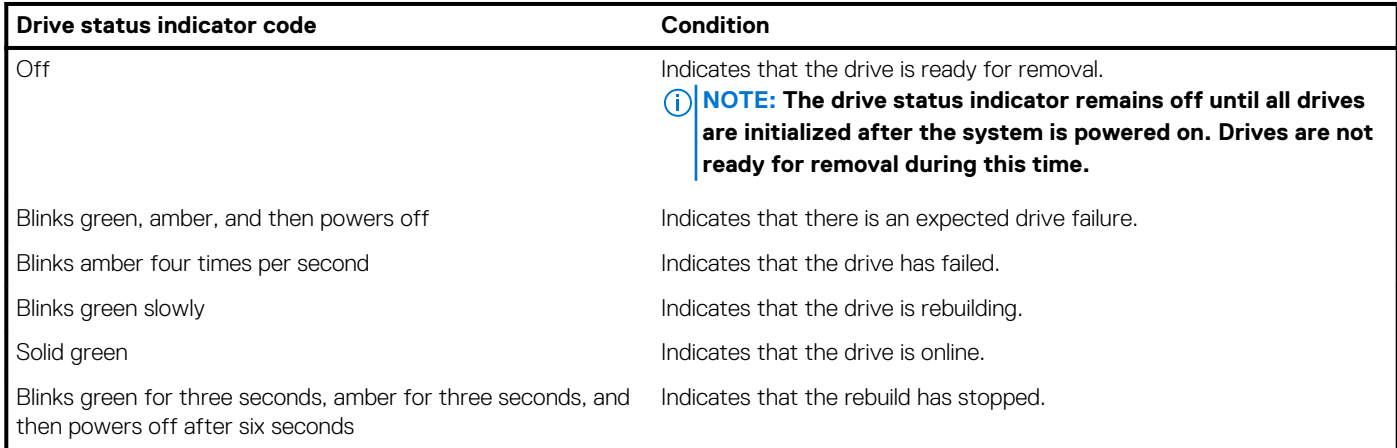

### **EDSFF LED indicators**

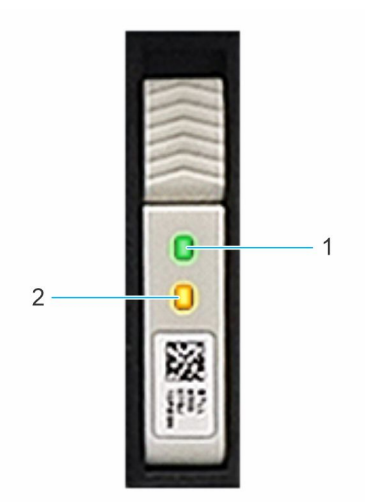

#### **Figure 11. EDSFF LED indicators**

- 1. Drive activity LED indicator
- 2. Drive status LED indicator

#### **Table 41. EDSFF LED indicators**

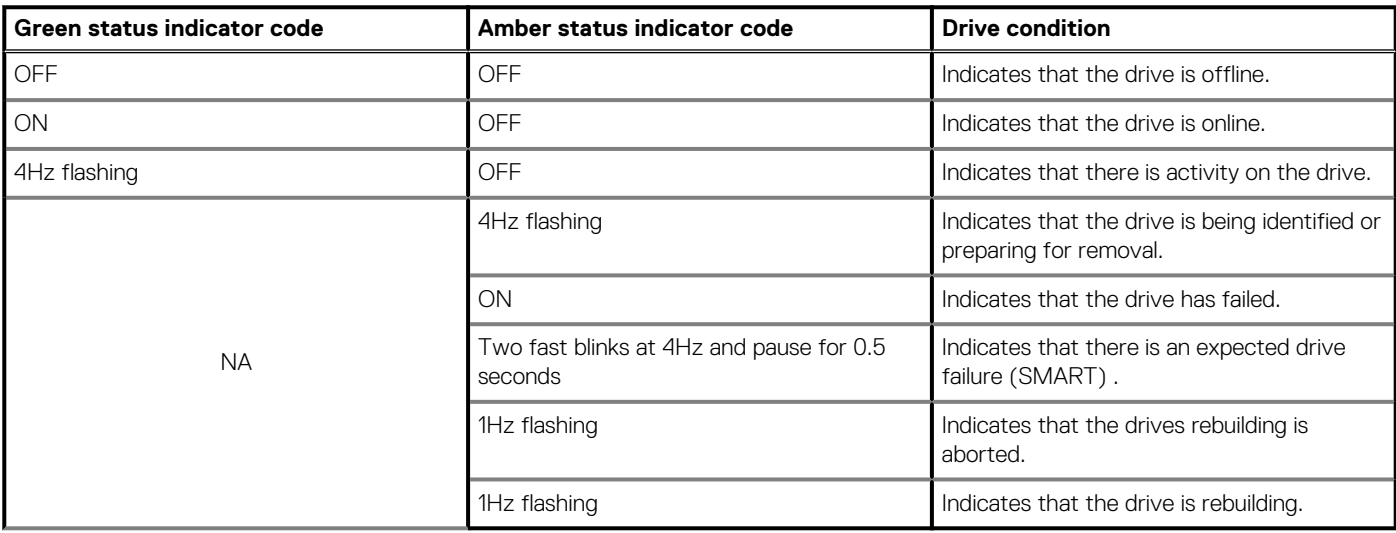

## <span id="page-29-0"></span>**Using system diagnostics**

If you experience an issue with the system, run the system diagnostics before contacting Dell for technical assistance. The purpose of running system diagnostics is to test the system hardware without using additional equipment or risking data loss. If you are unable to fix the issue yourself, service and support personnel can use the diagnostics results to help you solve the issue.

## **Dell Embedded System Diagnostics**

#### **NOTE: The Dell Embedded System Diagnostics is also known as Enhanced Pre-boot System Assessment (ePSA) diagnostics.**

The Embedded System Diagnostics provide a set of options for particular device groups or devices allowing you to:

- Run tests automatically or in an interactive mode
- Repeat tests
- Display or save test results
- Run thorough tests to introduce additional test options to provide extra information about the failed device(s)
- View status messages that inform you if tests are completed successfully
- View error messages that inform you of issues encountered during testing

### **Running the Embedded System Diagnostics from the Dell Lifecycle Controller**

- 1. As the system boots, press F10.
- 2. Select **Hardware Diagnostics** → **Run Hardware Diagnostics**. The **ePSA Pre-boot System Assessment** window is displayed, listing all devices detected in the system. The diagnostics starts executing the tests on all the detected devices.

### **Running the Embedded System Diagnostics from Boot Manager**

Run the Embedded System Diagnostics (ePSA) if your system does not boot.

- 1. When the system is booting, press F11.
- 2. Use the up arrow and down arrow keys to select **System Utilities** > **Launch Diagnostics**.
- 3. Alternatively, when the system is booting, press F10, select **Hardware Diagnostics** > **Run Hardware Diagnostics**. The **ePSA Pre-boot System Assessment** window is displayed, listing all devices detected in the system. The diagnostics starts executing the tests on all the detected devices.

### **System diagnostic controls**

#### **Table 42. System diagnostic controls**

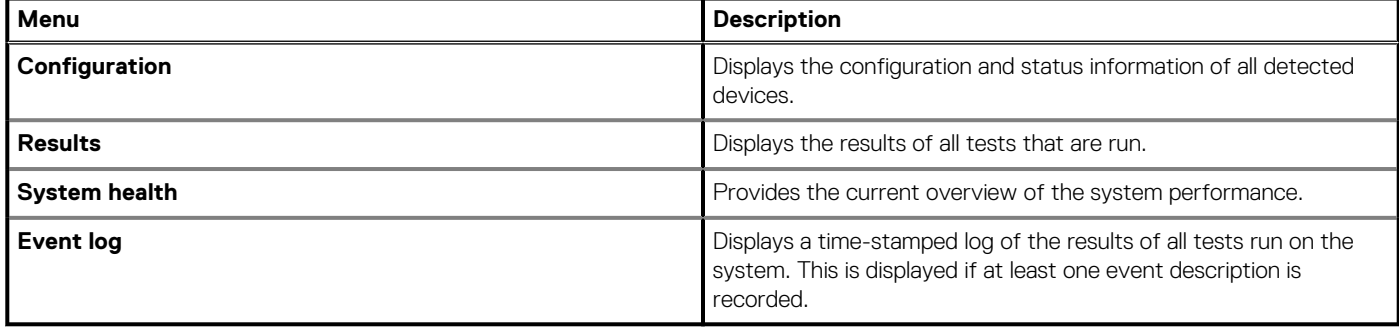

# **Getting help**

#### <span id="page-30-0"></span>**Topics:**

- Recycling or End-of-Life service information
- Contacting Dell
- Accessing system information by using QRL
- [Receiving automated support with SupportAssist](#page-31-0)

## **Recycling or End-of-Life service information**

Take back and recycling services are offered for this product in certain countries. If you want to dispose of system components, visit [www.dell.com/recyclingworldwide](https://www.dell.com/recyclingworldwide) and select the relevant country.

## **Contacting Dell**

Dell provides online and telephone based support and service options. If you do not have an active internet connection, you can find Dell contact information on your purchase invoice, packing slip, bill or Dell product catalog. The availability of services varies depending on the country and product, and some services may not be available in your area. To contact Dell for sales, technical assistance, or customer service issues:

- 1. Go to [www.dell.com/support/home](https://www.dell.com/support/home)
- 2. Select your country from the drop-down menu on the lower right corner of the page.
- 3. For customized support:
	- a. Enter the system Service Tag in the **Enter a Service Tag, Serial Number, Service Request, Model, or Keyword** field.
	- b. Click **Submit**.
		- The support page that lists the various support categories is displayed.
- 4. For general support:
	- a. Select your product category.
	- **b.** Select your product segment.
	- c. Select your product.

The support page that lists the various support categories is displayed.

- 5. For contact details of Dell Global Technical Support:
	- a. Click [Global Technical Support](https://www.dell.com/support/incidents-online/contactus/Dynamic)
	- b. The **Contact Technical Support** page is displayed with details to call, chat, or e-mail the Dell Global Technical Support team.

## **Accessing system information by using QRL**

Ensure that your smartphone or tablet has the QR code scanner installed.

The QRL includes the following information about your system:

- How-to videos
- Reference materials, including the Installation and Service Manual, and mechanical overview
- The system service tag to quickly access the specific hardware configuration and warranty information
- A direct link to Dell to contact technical assistance and sales teams
- 1. Go to [www.dell.com/qrl](https://qrl.dell.com), and navigate to your specific product or
- 2. Use your smart phone or tablet to scan the model-specific Quick Resource (QR) code on your system or in the Quick Resource Locator section.

### <span id="page-31-0"></span>**Quick Resource Locator for PowerEdge XE2420 system**

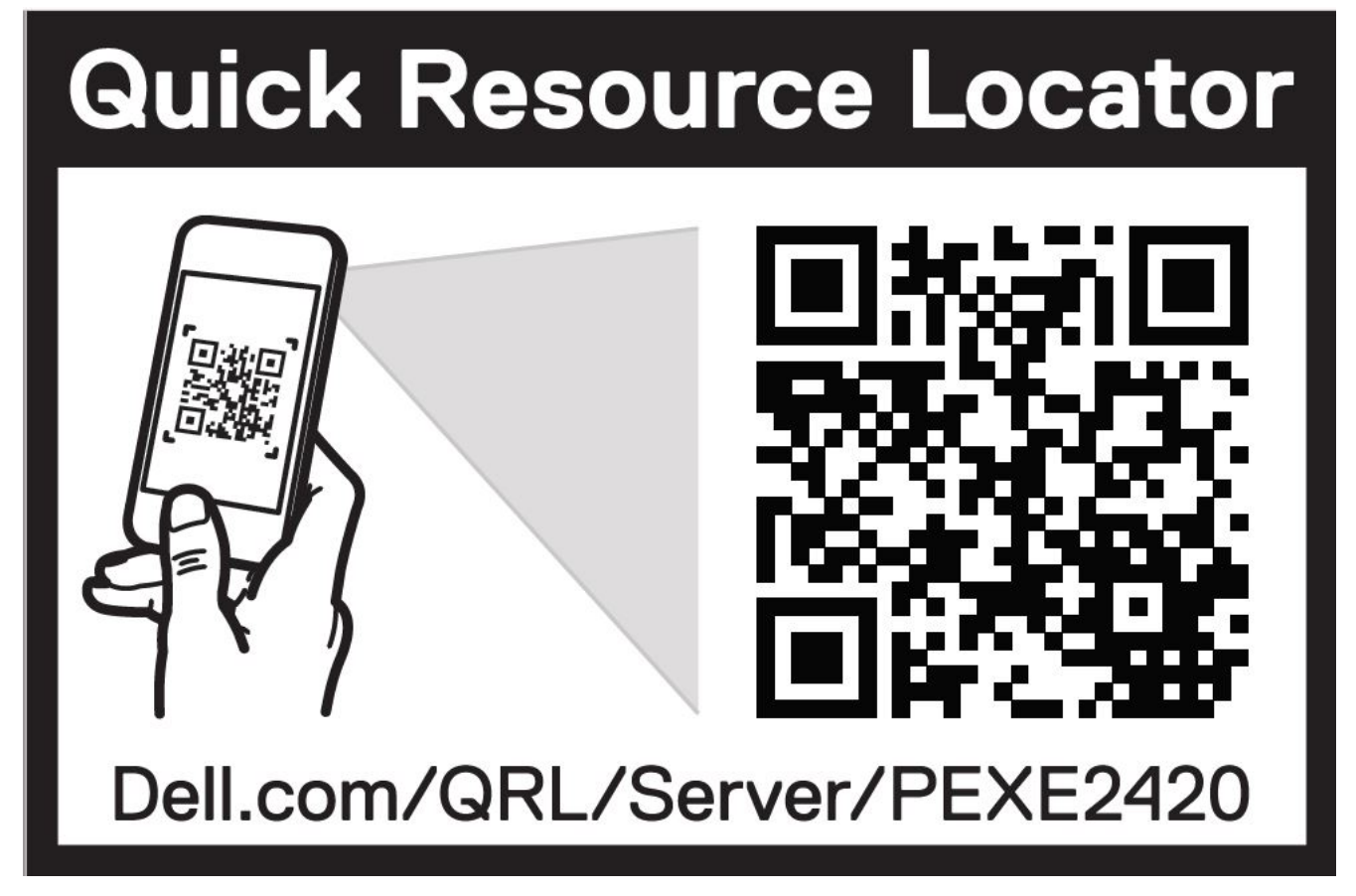

**Figure 12. Quick Resource Locator for PowerEdge XE2420 system**

## **Receiving automated support with SupportAssist**

Dell EMC SupportAssist is an optional Dell EMC Services offering that automates technical support for your Dell EMC server, storage, and networking devices. By installing and setting up a SupportAssist application in your IT environment, you can receive the following benefits:

- **Automated issue detection** SupportAssist monitors your Dell EMC devices and automatically detects hardware issues, both proactively and predictively.
- **Automated case creation** When an issue is detected, SupportAssist automatically opens a support case with Dell EMC Technical Support.
- **Automated diagnostic collection** SupportAssist automatically collects system state information from your devices and uploads it securely to Dell EMC. This information is used by Dell EMC Technical Support to troubleshoot the issue.
- **Proactive contact** A Dell EMC Technical Support agent contacts you about the support case and helps you resolve the issue.

The available benefits vary depending on the Dell EMC Service entitlement purchased for your device. For more information about SupportAssist, go to [www.dell.com/supportassist](https://www.dell.com/supportassist).